## **Rittal - The System.**

Faster - better - everywhere.

## **Luft/Wasser-Wärmetauscher**

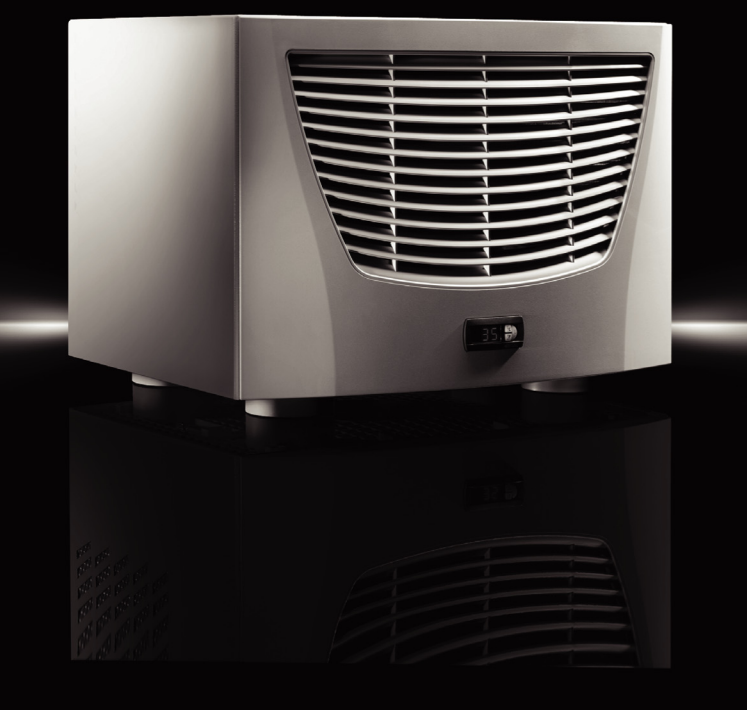

SK 3209.XXX SK 3210.XXX

**Montage-, Installations- und Bedienungsanleitung**

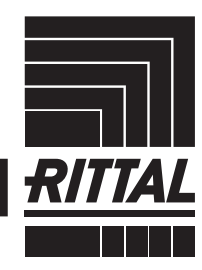

**ENCLOSURES** 

 $\blacktriangleright$  power distribution  $\blacktriangleright$ **CLIMATE CONTROL**  IT INFRASTRUCTURE SOFTWARE & SERVICES

## Inhaltsverzeichnis

## **Inhaltsverzeichnis**

**DE**

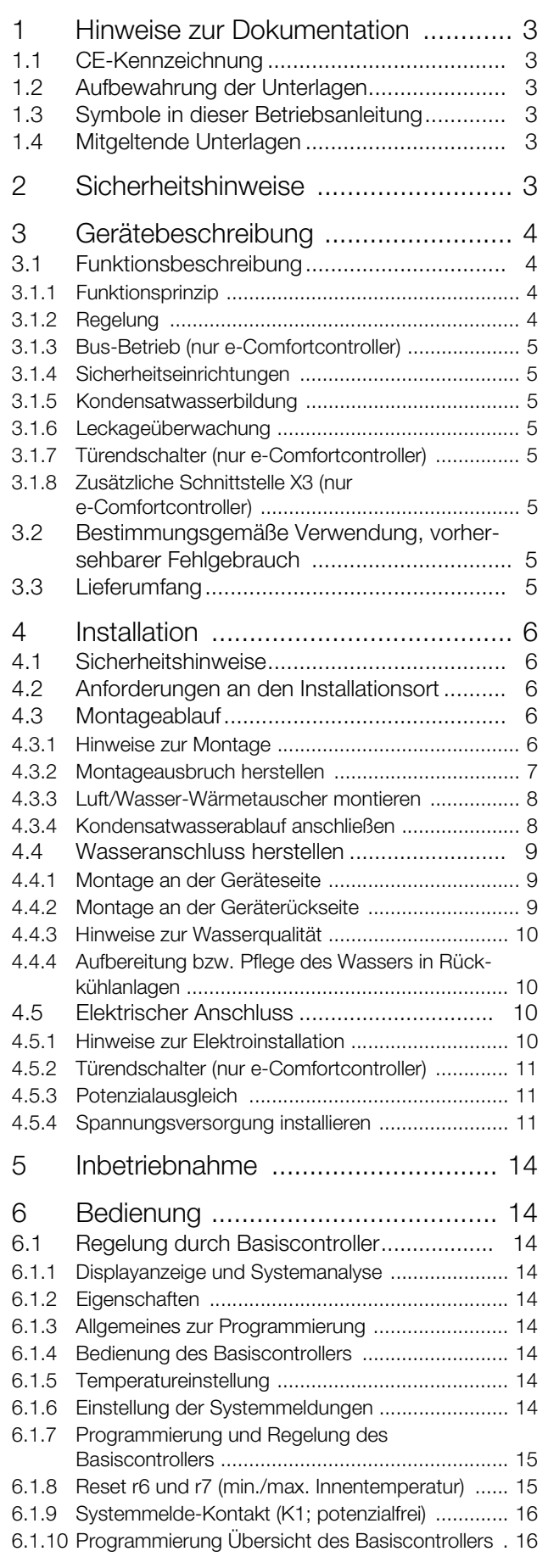

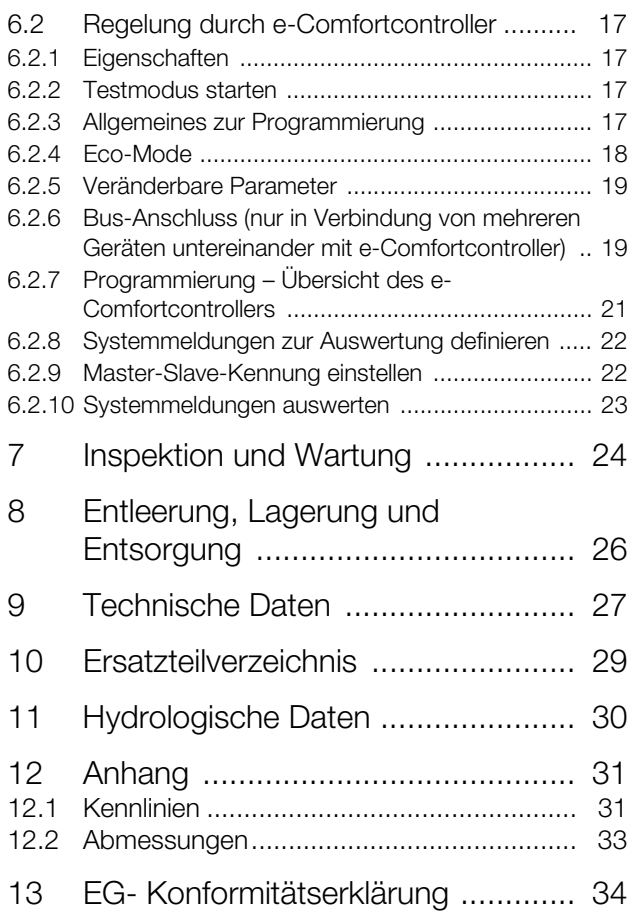

## <span id="page-2-0"></span>**1 Hinweise zur Dokumentation**

## <span id="page-2-1"></span>**1.1 CE-Kennzeichnung**

Rittal GmbH & Co. KG bestätigt die Konformität des Luft/Wasser-Wärmetauschers zur Maschinenrichtlinie 2006/42/EG und zur EU-EMV-Richtlinie 2014/30/EU. Eine entsprechende Konformitätserklärung wurde ausgestellt und liegt dem Gerät bei.

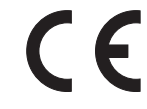

## <span id="page-2-2"></span>**1.2 Aufbewahrung der Unterlagen**

Die Montage-, Installations- und Bedienungsanleitung sowie alle mitgeltenden Unterlagen sind ein integraler Bestandteil des Produkts. Sie müssen den mit dem Luft/ Wasser-Wärmetauscher befassten Personen ausgehändigt werden und müssen stets griffbereit und für das Bedienungs- und Wartungspersonal jederzeit verfügbar sein!

## <span id="page-2-3"></span>**1.3 Symbole in dieser Betriebsanleitung**

Folgende Symbole finden Sie in dieser Dokumentation:

## **Warnung!**

**Gefährliche Situation, die bei Nichtbeachtung des Hinweises zu Tod oder schwerer Verletzung führen kann.**

#### **Vorsicht!**

**Gefährliche Situation, die bei Nichtbeachtung des Hinweises zu (leichten) Verletzungen führen kann.**

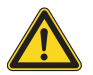

## **Achtung!**

**Mögliche Gefahr für Produkt und Umwelt.**

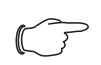

## Hinweis:

Wichtige Hinweise und Kennzeichnung von Situationen, die zu Sachschäden führen können.

■ Dieses Symbol kennzeichnet einen "Aktionspunkt" und zeigt an, dass Sie eine Handlung bzw. einen Arbeitsschritt durchführen sollen.

## <span id="page-2-4"></span>**1.4 Mitgeltende Unterlagen**

Für den hier beschriebenen Luft/Wasser-Wärmetauscher existiert eine Montage-, Installations- und Bedienungsanleitung als Papierdokument dem Gerät beiliegend.

Für Schäden, die durch Nichtbeachtung dieser Anleitungen entstehen, übernehmen wir keine Haftung. Gegebenenfalls gelten auch die Anleitungen des verwendeten Zubehörs.

## <span id="page-2-5"></span>**2 Sicherheitshinweise**

Beachten Sie die nachfolgenden allgemeinen Sicherheitshinweise bei Montage und Bedienung des Gerätes:

- Montage, Installation und Wartung dürfen nur durch ausgebildetes Fachpersonal erfolgen.
- Die minimale Wasservorlauftemperatur von +1°C darf an keiner Stelle des Wasserkreislaufs unterschritten werden. Es besteht sonst Gefahr von Frostschäden!
- Verwenden Sie nur Frostschutzmittel mit Einwilligung des Herstellers.
- Lufteintritt und Luftaustritt des Luft/Wasser-Wärmetauschers im Schrankinneren dürfen nicht verbaut sein (siehe Abschnitt [4.3.1 "Hinweise zur Montage"](#page-5-4)).
- Die Verlustleistung der im Schaltschrank installierten Komponenten darf die spezifische Nutzkühlleistung des Luft/Wasser-Wärmetauschers nicht überschreiten.
- Der Luft/Wasser-Wärmetauscher muss immer waagerecht transportiert werden.
- Verwenden Sie ausschließlich Original-Ersatzteile und Zubehör.
- Nehmen Sie am Luft/Wasser-Wärmetauscher keine Veränderungen vor, die nicht in dieser oder den mitgeltenden Anleitungen beschrieben sind.
- Der Netzanschlussstecker des Luft/Wasser-Wärmetauschers darf nur im spannungslosen Zustand eingesteckt oder abgezogen werden. Schalten Sie die auf dem Typenschild angegebene Vorsicherung vor.
- Beachten Sie außer diesen allgemeinen Sicherheitshinweisen unbedingt auch die Sicherheitshinweise im Zusammenhang mit den in den folgenden Kapiteln aufgeführten Tätigkeiten.

## <span id="page-3-0"></span>**3 Gerätebeschreibung**

Je nach Gerätetyp kann das Aussehen Ihres Luft/Wasser-Wärmetauschers von den in dieser Anleitung gezeigten Abbildungen abweichen. Die Funktion ist jedoch prinzipiell immer gleich.

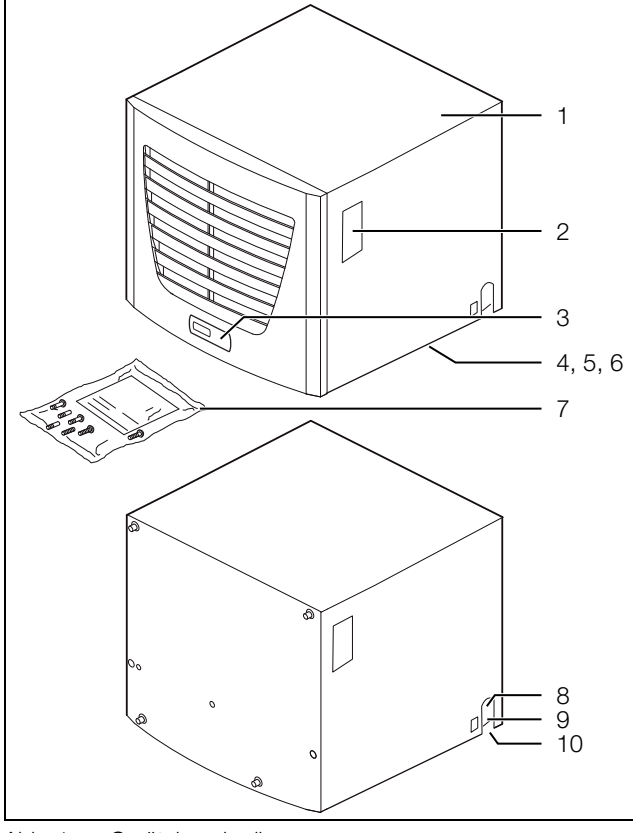

<span id="page-3-5"></span>Abb. 1: Gerätebeschreibung

## **Legende**

- 1 Haube
- 2 Typenschild
- 3 Display
- 4 X2 Master-Slave-Anschluss (e-Comfortcontroller)
- 5 X1 Anschlussklemmleiste (Geräteunterseite)
- 6 X3 optionale serielle Schnittstelle (Geräteunterseite)
- 7 Versandbeutel
- 8 Kühlwasservorlauf
- 9 Kühlwasserrücklauf<br>10 Kondensatwasseral
- **Kondensatwasserablauf**

## <span id="page-3-1"></span>**3.1 Funktionsbeschreibung**

Luft/Wasser-Wärmetauscher sind entwickelt und konstruiert, um Verlustwärme aus Schaltschränken abzuführen bzw. die Schrankinnenluft zu kühlen und so temperaturempfindliche Bauteile zu schützen.

Besonders geeignet sind Luft/Wasser-Wärmetauscher für den Temperaturbereich bis +70°C, wo vergleichbare Geräte, wie Luft/Luft-Wärmetauscher, Schaltschrank-Kühlgeräte oder Filterlüfter systembedingt nicht einsetzbar sind, um Verlustwärme wirksam und wirtschaftlich abzuführen. Er wird auf das Dach eines Schaltschranks aufgebaut.

## <span id="page-3-2"></span>**3.1.1 Funktionsprinzip**

Der Luft/Wasser-Wärmetauscher besteht aus den drei Hauptbestandteilen (siehe Abb. [2\)](#page-3-4):

- Wärmetauscherpaket (Pos. 2),
- Lüfter (Pos. 3) sowie
- Magnetventil (Pos. 5),

die durch Rohrleitungen miteinander verbunden sind.

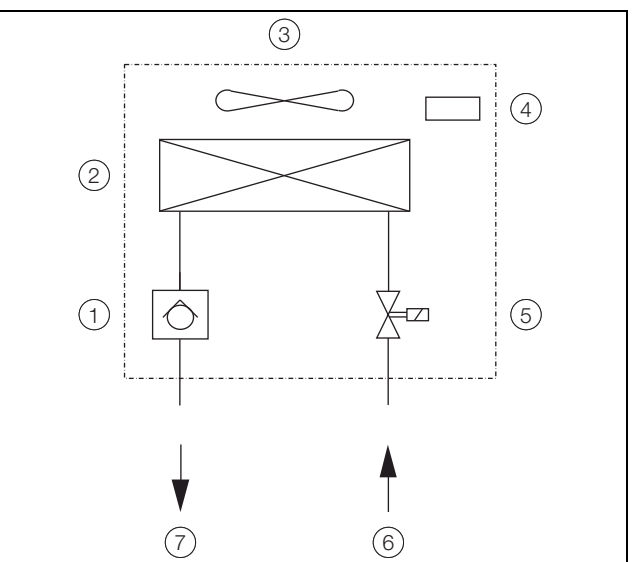

<span id="page-3-4"></span>Abb. 2: Luft/Wasser-Wärmetauscher

#### **Legende**

- 1 Rückschlagventil
- 2 Wärmetauscher<br>3 Lüfter
- 3 Lüfter
- 4 Temperaturregelung
- 5 Magnetventil
- 6 Kühlwasservorlauf
- 7 Kühlwasserrücklauf

Die Verlustwärme des Schrankes wird in einem Lamellen-Wärmetauscher an das Kühlmedium Wasser übergeben. Die Schrankinnenluft wird von einem Lüfter (Pos. 3) über den Wärmetauscher (Pos. 2) geblasen, zur Umgebung hin ist das Gerät bis auf den Wasservor- und -rücklauf und den Kondenswasserablauf geschlossen. Die Kühlleistung wird über die Wasserdurchflussmenge in Abhängigkeit von der gewünschten Sollwerttemperatur und der Wasservorlauftemperatur von einem Magnetventil (Pos. 5) geregelt.

## <span id="page-3-3"></span>**3.1.2 Regelung**

Die Rittal Luft/Wasser-Wärmetauscher sind mit einem Regler (Controller) ausgestattet, über den sich die Funktionen des Wärmetauschers einstellen lassen. Je nach Ausführung handelt es sich dabei um den Basiscontroller oder den e-Comfortcontroller (Display-Anzeige und erweiterte Funktionen, siehe Abschnitt [6 "Bedienung"](#page-13-1)).

## <span id="page-4-0"></span>**3.1.3 Bus-Betrieb (nur e-Comfortcontroller)**

Über die serielle Geräte-Schnittstelle X2 können Sie mit dem Master-Slave-Kabel (abgeschirmte, vieradrige Leitung, Best.-Nr. 3124.100) eine Bus-Verbindung zwischen insgesamt max. 10 Luft/Wasser-Wärmetauschern herstellen.

Dadurch können Sie folgende Funktionen realisieren:

- Parallele Gerätesteuerung (gemeinsames Ein- und Ausschalten der vernetzten Luft/Wasser-Wärmetauscher)
- Parallele Türmeldung (Tür auf)
- Parallele Sammelstörmeldung

Der Datenaustausch erfolgt über die Master-Slave-Verbindung. Bei der Inbetriebnahme vergeben Sie dazu für jedes Gerät eine Adresse, die auch die Kennung "Mas-ter" oder "Slave" beinhaltet (siehe Abschnitt [6.2.9 "Mas](#page-21-1)[ter-Slave-Kennung einstellen"](#page-21-1)).

## <span id="page-4-1"></span>**3.1.4 Sicherheitseinrichtungen**

- Der Lüfter ist zum Schutz gegen Überlast mit einem thermischen Wicklungsschutz ausgestattet.
- Das Gerät verfügt über potenzialfreie Kontakte an der Anschlussklemme (Klemme 3 – 5), über die Systemmeldungen des Gerätes, z. B. durch eine SPS, abgefragt werden können (1 x Wechselkontakt Basiscontroller, 2 x Schließerkontakt e-Comfortcontroller).
- Der Luft/Wasser-Wärmetauscher verfügt über eine Leckage- und Kondensatwasserwarnung.

## <span id="page-4-2"></span>**3.1.5 Kondensatwasserbildung**

Bei hoher Luftfeuchtigkeit und niedrigen Kühlwassertemperaturen im Schrankinneren kann sich am Wärmetauscher Kondensatwasser bilden.

Durch eine Ablauföffnung in der Kunststoffwanne wird Kondensatwasser, welches sich am Wärmetauscher bilden kann (bei hoher Luftfeuchtigkeit, niedrigen Wassertemperaturen), nach rechts bzw. nach hinten aus dem Gerät herausgeführt. Dazu ist ein Schlauchstück an einen der beiden Kondensatwasserstutzen anzuschließen (siehe Abschnitt [4.3.4](#page-7-1) "[Kondensatwasserablauf an](#page-7-1)[schließen](#page-7-1)"). Der nicht benötigte Ablauf ist entsprechend dicht zu verschließen. Das Kondensatwasser muss störungsfrei abfließen können. Bei der Kondensatwasserableitung ist auf eine knickfreie Verlegung des Schlauches zu achten und der ordnungsgemäße Ablauf zu überprüfen.

Kondensatwasserschläuche sind als Zubehör erhältlich (siehe auch Zubehör Rittal Handbuch).

## <span id="page-4-3"></span>**3.1.6 Leckageüberwachung**

Sollte eine Undichtigkeit oder ein Rohrbruch im Wasserkreislauf des Luft/Wasser-Wärmetauschers eintreten, wird die Kühlwasserzufuhr durch das Magnetventil abgesperrt und der Störmeldekontakt geschaltet. Beim Gerät mit e-Comfortcontroller wird zusätzlich der Lüfter ausgeschaltet.

Basiscontroller: Im Display wird die Fehlermeldung "IA" angezeigt.

e-Comfortcontroller: Im Display wird die Fehlermeldung "A08" angezeigt.

## <span id="page-4-4"></span>**3.1.7 Türendschalter (nur e-Comfortcontroller)**

Der Luft/Wasser-Wärmetauscher kann mit einem angeschlossenen Türendschalter betrieben werden. Der Türendschalter ist nicht im Lieferumfang enthalten (Zubehör, Best.-Nr. 4127.010).

Die Türendschalterfunktion bewirkt, dass bei geöffneter Schranktür (Kontakt 1 und 2 geschlossen) der Lüfter und das Magnetventil im Luft/Wasser-Wärmetauscher nach etwa 15 Sekunden abgeschaltet werden. Dadurch wird die Kondensatwasserbildung im Schrankinneren bei geöffneter Schranktür vermindert.

Der Lüfter läuft nach dem Schließen der Tür nach ca. 15 Sekunden wieder an.

> Hinweis: Türendschalter sind nur potenzialfrei anzuschließen. Keine externen Spannungen!

## <span id="page-4-5"></span>**3.1.8 Zusätzliche Schnittstelle X3 (nur e-Comfortcontroller)**

Hinweis:

Bei den elektrischen Signalen an der Schnittstelle handelt es sich um Kleinspannungen (nicht um Sicherheitskleinspannungen nach EN 60 335).

Am 9-poligen Sub-D-Stecker X3 können Sie eine zusätzliche Schnittstellenkarte zur Einbindung des Luft/ Wasser-Wärmetauschers in übergeordnete Überwachungssysteme anschließen (als Zubehör erhältlich, Schnittstellenkarte Best.-Nr. 3124.200).

## <span id="page-4-6"></span>**3.2 Bestimmungsgemäße Verwendung, vorhersehbarer Fehlgebrauch**

Der Luft/Wasser-Wärmetauscher ist zum Kühlen von geschlossenen Schaltschränken vorgesehen. Die in den technischen Daten angegebenen Grenzwerte (siehe Abschnitt [9\)](#page-26-0) dürfen nicht überschritten werden. Montage, Installation und Wartung dürfen nur durch ausgebildetes Fachpersonal erfolgen.

Bei sachwidriger Verwendung können Gefahren auftreten. Solch sachwidrige Verwendung kann z. B. sein:

- Verwendung des Kühlgeräts über einen längeren Zeitraum bei geöffnetem Schrank
- Verwendung von nicht durch Rittal GmbH & Co. KG freigegebenem Zubehör
- Verwendung eines ungeeigneten Kühlmediums

## <span id="page-4-7"></span>**3.3 Lieferumfang**

Das Gerät wird in einer Verpackungseinheit in komplett montiertem Zustand geliefert.

Prüfen Sie den Lieferumfang auf Vollständigkeit.

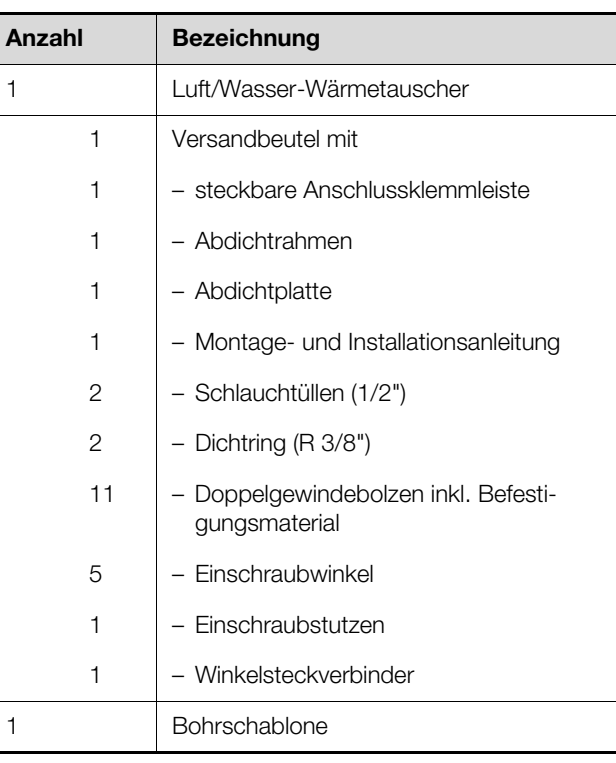

Tab. 1: Lieferumfang

## <span id="page-5-0"></span>**4 Installation**

## <span id="page-5-1"></span>**4.1 Sicherheitshinweise**

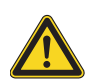

## **Warnung!**

**Bitte beachten Sie die maximal zulässigen Hebegewichte für Personen. Ggf. ist eine Hebevorrichtung zu verwenden.**

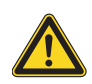

## **Warnung!**

**Arbeiten an elektrischen Anlagen oder Betriebsmitteln dürfen nur von einer Elektrofachkraft oder von unterwiesenem Personal unter Leitung und Aufsicht einer Elektrofachkraft den elektrotechnischen Regeln entsprechend vorgenommen werden.**

**Der Luft/Wasser-Wärmetauscher darf erst nach Lesen dieser Informationen von den o. g. Personen angeschlossen werden!**

**Es darf nur spannungsisoliertes Werkzeug benutzt werden.**

**Die Anschlussvorschriften des zuständigen Stromversorgungsunternehmens sind zu beachten.**

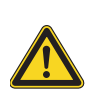

## **Warnung!**

**Der Luft/Wasser-Wärmetauscher muss über eine allpolige Trennvorrichtung nach Überspannungskategorie III (IEC 61 058-1) an das Netz angeschlossen werden.**

**Der Luft/Wasser-Wärmetauscher ist erst nach Trennung von allen Spannungsquellen spannungsfrei!**

## <span id="page-5-2"></span>**4.2 Anforderungen an den Installationsort**

Beachten Sie bei der Wahl des Aufstellungsortes für den Schaltschrank folgende Hinweise:

- Der Luft/Wasser-Wärmetauscher muss waagerecht eingebaut und betrieben werden.
- Die Umgebungstemperatur darf nicht höher sein als  $+70^{\circ}$ C.
- Ein Kondensatwasserablauf muss hergestellt werden können (siehe Abschnitt [4.3.4](#page-7-1) "[Kondensatwasserab](#page-7-1)[lauf anschließen"](#page-7-1)).
- Der Kühlwasservor- und -rücklauf muss hergestellt werden können (siehe Abschnitt [4.4 "Wasseran](#page-8-0)[schluss herstellen](#page-8-0)").
- Die auf dem Typenschild des Gerätes angegebenen Netzanschlussdaten müssen gewährleistet sein.

## <span id="page-5-3"></span>**4.3 Montageablauf**

## <span id="page-5-4"></span>**4.3.1 Hinweise zur Montage**

- Achten Sie darauf, dass die Verpackung keine Beschädigungen aufweist. Jeder Verpackungsschaden kann die Ursache für einen nachfolgenden Funktionsausfall sein.
- Der Schaltschrank muss allseitig abgedichtet sein (IP 54). Bei undichtem Schaltschrank tritt vermehrt Kondensatwasser auf.
- Der Luftein- und -austritt darf innen nicht verbaut sein.
- Um einen erhöhten Kondensatwasseranfall im Schaltschrank zu vermeiden, empfehlen wir den Einbau eines Türendschalters (z. B. 4127.010), der den Luft/ Wasser-Wärmetauscher beim Öffnen der Schaltschranktür ausschaltet (siehe Abschnitt [3.1.7](#page-4-4) "[Türendschalter \(nur e-Comfortcontroller\)](#page-4-4)").

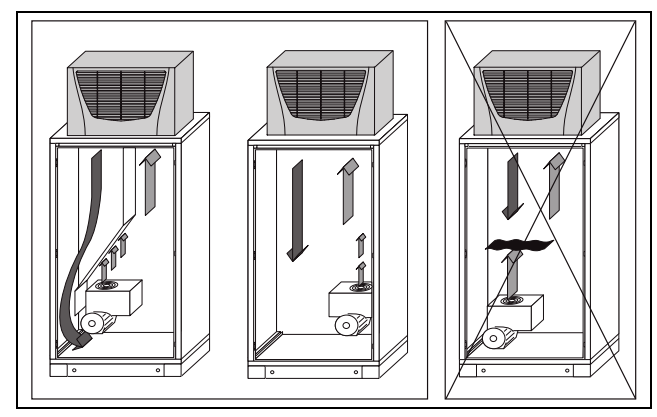

<span id="page-6-1"></span>Abb. 3: Kaltluftstrom nie auf aktive Komponenten richten

- Achten Sie bei der Anordnung der Elektronikkomponenten im Schaltschrank darauf, dass der Kaltluftstrom des Luft/Wasser-Wärmetauschers nicht auf aktive Komponenten gerichtet ist.
- Achten Sie auch darauf, dass der Kaltluftstrom nicht direkt auf den warmen Abluftstrom aktiver Bauteile, wie z. B. Umrichter, gerichtet ist.

Dies kann zu einem Luftkurzschluss führen und so eine ausreichende Klimatisierung verhindern oder sogar die Ursache dafür sein, dass der Luft/Wasser-Wärmetauscher aufgrund seiner internen Sicherheitseinrichtungen den Kühlbetrieb stoppt.

- Achten Sie auch besonders auf den Luftstrom der Eigengebläse von Elektronikeinbauten (Abb. [3](#page-6-1)). Wir bieten als Zubehör Komponenten zur gezielten Luftführung an, siehe Rittal Handbuch.
- Bei Verwendung eines Luftkanalsystems ist darauf zu achten, dass dieses möglichst gerade und knickfrei verlegt wird.

Dadurch wird dem Kaltluftstrom möglichst wenig Widerstand entgegengebracht.

- Achten Sie darauf, dass eine gleichmäßige Luftzirkulation im Schaltschrank gewährleistet ist. Luftein- und -austrittsöffnungen dürfen auf keinen Fall verbaut sein, da sonst die Kühlleistung des Gerätes herabgesetzt wird.
- Bemessen Sie den Abstand zu Elektronikbauteilen und anderen Schrankeinbauten so, dass die notwendige Luftzirkulation nicht verbaut und dadurch behindert wird.
- Eine Kaltluftaustrittsöffnung des Luft/Wasser-Wärmetauschers muss beim Betrieb mit dem Luftkanal auf jeden Fall offen bleiben, damit ein Kaltluftstau innerhalb des Gerätes vermieden wird.

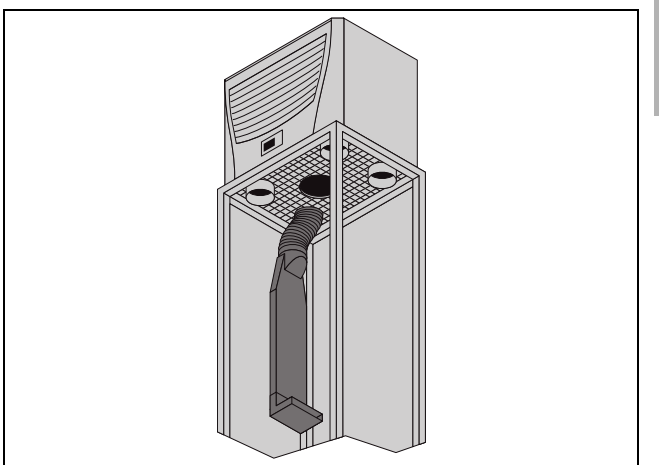

Abb. 4: Gezielte Luftführung im Schaltschrank

#### Hinweis:

Bei Verwendung der Abdeckstopfen dürfen nur max. 2 Kaltluftaustrittsöffnungen verschlossen werden.

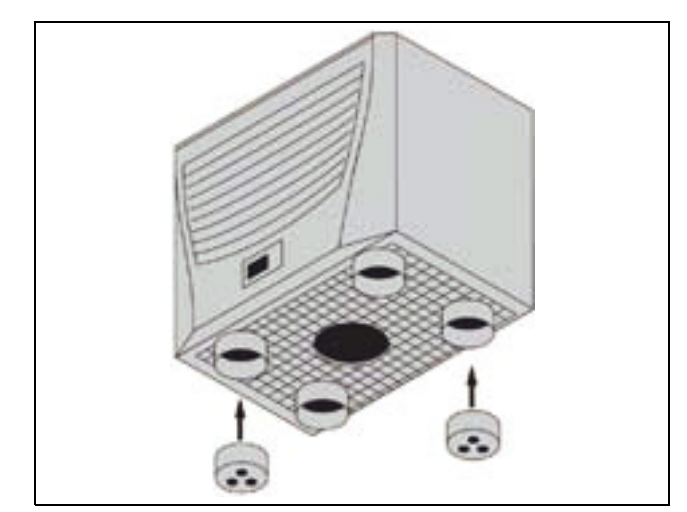

Abb. 5: Abdeckstopfen

#### <span id="page-6-0"></span>**4.3.2 Montageausbruch herstellen**

Der Luft/Wasser-Wärmetauscher wird oben auf das Dach des Schaltschranks montiert: Dazu müssen Sie entsprechend der im Lieferumfang enthaltenen Bohrschablone das Dachblech ausschneiden.

Hinweis:

Wir bieten als Zubehör vorgefertigte, verstärkte mit Ausschnitt versehene Dachbleche passend zu Ihrem Schaltschrank an, siehe Rittal Handbuch.

- Kleben Sie die mitgelieferte Bohrschablone mit Klebeband auf das Dach des Schaltschrankes auf. Auf der Bohrschablone befinden sich Bemaßungslinien für die Montageart Ihres Luft/Wasser-Wärmetauschers.
- Bringen Sie alle Bohrungen und den Montageausbruch entsprechend an.

### ■ Entgraten Sie alle Bohrungen und den Ausschnitt sorgfältig, um Verletzungen durch scharfe Kanten zu vermeiden.

## **Vorsicht!**

**An nicht vollständig entgrateten Bohrungen und Ausschnitten besteht Schnittgefahr, insbesondere bei der Montage des Kühlgeräts.**

## <span id="page-7-0"></span>**4.3.3 Luft/Wasser-Wärmetauscher montieren**

 Kleben Sie den mitgelieferten Abdichtrahmen auf das ausgeschnittene Dachblech.

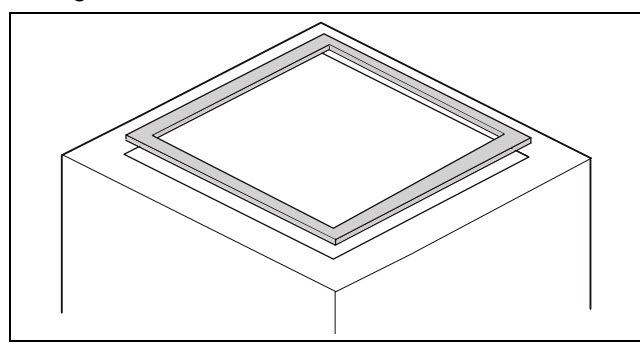

Abb. 6: Abdichtrahmen auf Dachblech

- Kleben Sie die mitgelieferte Abdichtplatte auf die Geräteunterseite.
- Bauen Sie den Luft/Wasser-Wärmetauscher auf dem Schaltschrankdach auf.
- Drehen Sie die mitgelieferten Doppelgewindebolzen in die Kernlochbohrungen des Kunststoffbodens an der Geräteunterseite ein.
- Befestigen Sie das Gerät mit den mitgelieferten Scheiben und Muttern.

## Hinweis:

Um eine dauerhafte Abdichtung zwischen Luft/Wasser-Wärmetauscher und Schaltschrank zu erreichen, ist die Montagefläche ggf. zu versteifen bzw. abzustützen. Dies gilt insbesondere bei größeren Dachflächen.

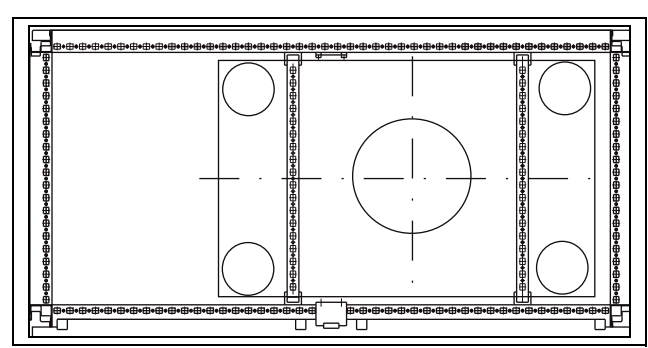

Abb. 7: Dachblechversteifung beim TS 8 Schrank

## **Zubehör zur Dachblechversteifung beim TS (siehe auch Zubehör im Rittal Handbuch):**

- Montageschiene
- Schiebemutter
- Befestigungs-Haltestück
- Einsteckmutter

## <span id="page-7-1"></span>**4.3.4 Kondensatwasserablauf anschließen**

Am Luft/Wasser-Wärmetauscher können Sie einen flexiblen Kondensatwasserablaufschlauch, Ø 12 mm (½"), montieren.

Der Kondensatwasserablauf

- muss mit entsprechendem und stetigem Gefälle verlegt sein (keine Siphonbildung),
- muss knickfrei verlegt sein und
- darf bei einer Verlängerung nicht im Querschnitt reduziert werden.

Der Kondensatwasserschlauch ist als Zubehör erhältlich (siehe auch Zubehör im Rittal Handbuch).

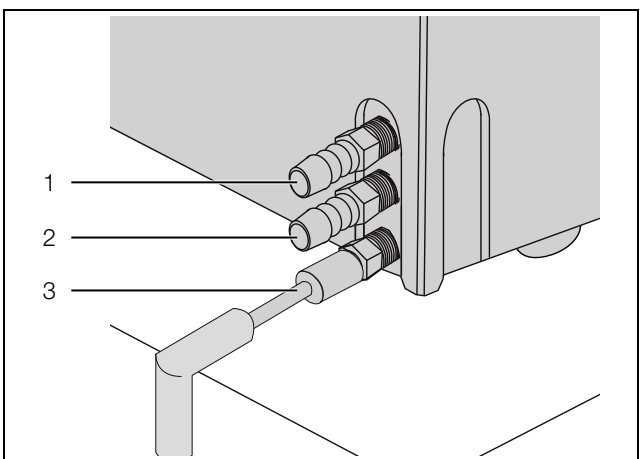

Abb. 8: Kondensatwasserablauf anschließen an der Geräteseite

#### **Legende**

- 1 Kühlwasseranschluss (Vorlauf)
- 2 Kühlwasseranschluss (Rücklauf)
- 3 Kondensatwasserablauf
- Schließen Sie den geeigneten Schlauch von rechts oder hinten an den im Gerät eingeschraubten Schlauchstutzen an und sichern Sie ihn mit einer Schlauchschelle (mit 2 Nm Drehmoment).
- Verlegen Sie den Kondensatwasserschlauch z. B. in einen Ablauf.

Alternativ kann der Kondensatwasserablauf auch auf der Rückseite des Gerätes angeschlossen werden.

Hierzu wie in Abschnitt [4.4.2](#page-8-2) ["Montage an der Geräte](#page-8-2)[rückseite](#page-8-2)" beschrieben verfahren.

#### Hinweis:

Um ein Abknicken des Kondensatwasserablaufschlauches zu vermeiden, nutzen Sie bitte den im Lieferumfang enthaltenen Winkelsteckverbinder.

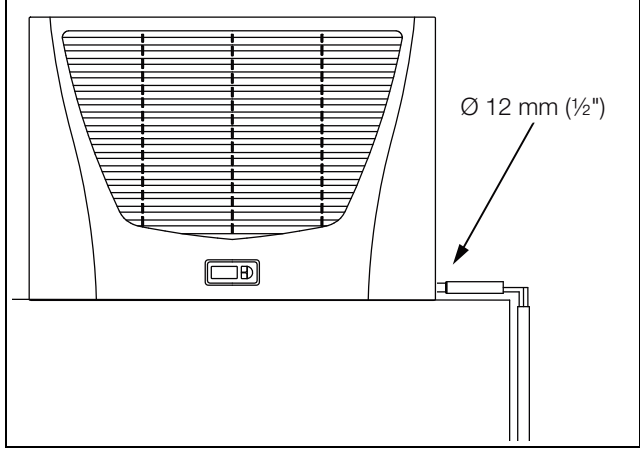

Abb. 9: Kondensatwasserablauf verlegen an der Geräteseite

## <span id="page-8-0"></span>**4.4 Wasseranschluss herstellen**

Am Luft/Wasser-Wärmetauscher können Sie jeweils für den Vor- und den Rücklauf einen druckfesten, flexiblen Kühlwasserschlauch, Ø 12 mm (1/2") montieren. Der Kühlwasserschlauch

– muss knickfrei verlegt sein

- 
- darf bei einer Verlängerung nicht im Querschnitt reduziert werden und
- muss ggf. isoliert werden.

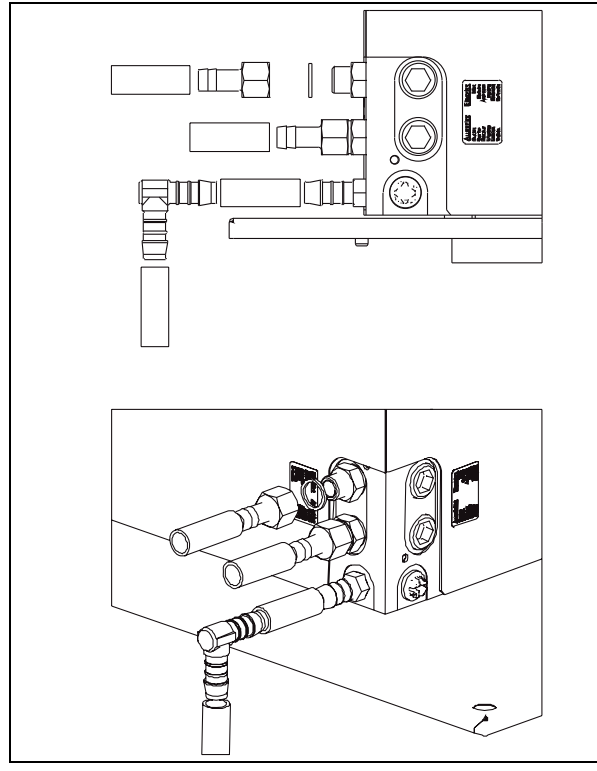

Abb. 10: Kühlwasservor- (oben) und -rücklauf (Mitte) anschließen an der Geräteseite

## <span id="page-8-1"></span>**4.4.1 Montage an der Geräteseite**

- Schieben Sie die Dichtringe auf die Gewindestutzen und ziehen Sie die im Versandbeutel mitgelieferte Tülle mit minimal 25 Nm und maximal 30 Nm an.
- Achten Sie darauf, am bereits montierten Gewindestutzen gegenzuhalten (Maulschlüssel SW 22).

 Schließen Sie jeweils den geeigneten Schlauch an einen der beiden (seitlich oder hinten am Gerät) Kühlwasseranschlussstutzen an und sichern Sie sie z. B. mit einer Schlauchschelle (mit 25 Nm Drehmoment).

### <span id="page-8-2"></span>**4.4.2 Montage an der Geräterückseite**

- Entfernen Sie den Blindstopfen.
- Drehen Sie den von der Geräteseite entfernten Gewindestutzen ein und dichten Sie die Anschlussstutzen mit Teflonband oder Hanf und Dichtpaste ab.
- Fahren Sie wie in Abschnitt [4.4.1](#page-8-1) "[Montage an der Ge](#page-8-1)[räteseite](#page-8-1)" beschrieben fort.
- Setzen Sie anschließend die Blindstopfen in die nun freigewordenen Öffnungen der Gewindestutzen an der Geräteseite ein.

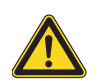

## **Warnung!**

**Schalten Sie den Luft/Wasser-Wärmetauscher vor Arbeiten am Wasserkreislauf spannungsfrei und sichern Sie ihn gegen versehentliches Wiedereinschalten.**

## Hinweis:

Den Wasserkreislauf vor Verschmutzungen und Überdruck (max. zul. Betriebsdruck 10 bar) schützen!

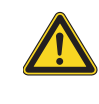

## **Achtung!**

**Volumenströme > 400 l/h können zu Schäden am Gerät führen! Es sind entsprechende Maßnahmen zur Volumenstromregulierung wie z. B. Abgleichventile (Best.-Nr. 3301.930/.940, 3201.990) zu ergreifen. Schäden durch überhöhte Volumenströme sind durch die Mängelhaftung von Rittal nicht abgedeckt.** 

## Hinweis:

Bei einem Volumenstrom > 400 l/h wird keine wesentliche Erhöhung der Kühlleistung erreicht.

#### Hinweis:

Beachten Sie die Fließrichtung und prüfen Sie auf Dichtheit!

#### Hinweis:

Die nicht verwendeten Kühlwasseranschlussstutzen sind entsprechend mit einem Blindstopfen zu verschließen.

Die Geräte haben keine separate Entlüftung.

## **DE**

 Installieren Sie wasserseitig bei druckgeschlossenen Systemen entsprechende Entlüftungseinrichtungen.

## <span id="page-9-0"></span>**4.4.3 Hinweise zur Wasserqualität**

Für einen sicheren Betrieb o. g. Geräte müssen die VGB-Kühlwasserrichtlinien unbedingt eingehalten werden (VGB-R 455 P).

Das Kühlwasser darf keine Wassersteinablagerungen verursachen, d. h. es soll eine geringe Härte, insbesondere niedrige Karbonathärte, haben. Besonders bei Rückkühlung im Betrieb soll die Karbonathärte nicht zu hoch liegen. Andererseits soll das Wasser aber nicht so weich sein, dass es die Werkstoffe angreift. Bei Rückkühlung des Kühlwassers soll der Salzgehalt durch die Verdunstung großer Wassermengen nicht zu hoch ansteigen, da mit steigender Konzentration an gelösten Stoffen die elektrische Leitfähigkeit steigt, das Wasser damit korrosiver wird.

- Setzen Sie stets eine entsprechende Menge Frischwasser zu.
- Entnehmen Sie stets einen Teil des angereicherten Wassers.

Folgende Kriterien für das Kühlwasser sind einzuhalten:

- Gipshaltiges Wasser ist für Kühlzwecke ungeeignet, da es zur Bildung von Kesselstein neigt, der besonders schwer zu entfernen ist.
- Kühlwasser soll frei von Eisen und Mangan sein, da sonst Ablagerungen auftreten, die sich in den Rohren festsetzen und diese verstopfen.
- Organische Stoffe sollen höchstens in geringen Mengen vorhanden sein, da sonst Schlammabscheidungen und mikrobiologische Belastungen eintreten.

#### <span id="page-9-1"></span>**4.4.4 Aufbereitung bzw. Pflege des Wassers in Rückkühlanlagen**

Je nach Art der zu kühlenden Einrichtung werden an das Kühlwasser bestimmte Forderungen bezüglich seiner Reinheit gestellt. Entsprechend seiner Verunreinigung sowie der Größe und Bauweise der Rückkühlanlagen kommt dann ein geeignetes Verfahren zur Aufbereitung und/oder Pflege des Wassers in Anwendung. Die häufigsten Verunreinigungen und gebräuchlichsten

Verfahren für deren Beseitigung in der Industriekühlung sind:

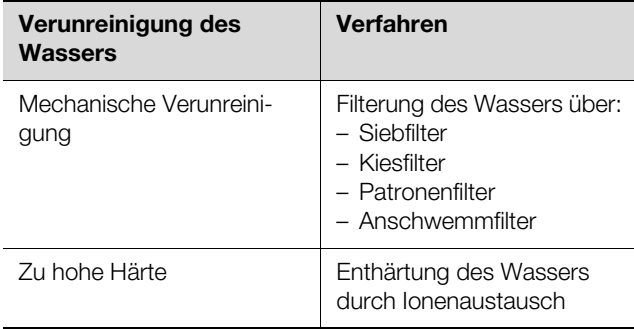

Tab. 2: Wasserverunreinigungen

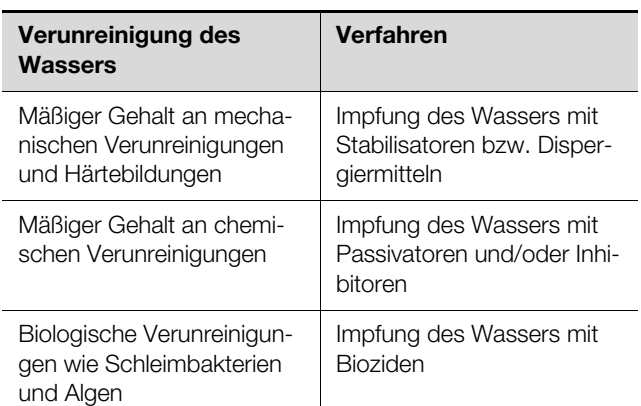

Tab. 2: Wasserverunreinigungen

## <span id="page-9-2"></span>**4.5 Elektrischer Anschluss**

#### <span id="page-9-3"></span>**4.5.1 Hinweise zur Elektroinstallation**

Beachten Sie bei der Elektroinstallation alle gültigen nationalen und regionalen Vorschriften sowie die Vorschriften des zuständigen Energieversorgungsunternehmens.

Die Elektroinstallation muss gemäß DIN EN 61 439 erfolgen und darf nur durch einen Fachhandwerker durchgeführt werden, der für die Einhaltung der bestehenden Normen und Vorschriften verantwortlich ist.

#### **Anschlussdaten**

- Die Anschlussspannung und -frequenz muss den auf dem Typenschild angegebenen Nennwerten entsprechen.
- Der Luft/Wasser-Wärmetauscher muss über eine allpolige Trennvorrichtung nach Überspannungskategorie III (IEC 61 058-1) an das Netz angeschlossen werden, die mindestens 3 mm Kontaktöffnung im ausgeschalteten Zustand gewährleistet.
- Dem Gerät darf einspeisungsseitig keine zusätzliche Temperaturregelung vorgeschaltet werden.
- Der Netzanschluss muss einen fremdspannungsarmen Potenzialausgleich gewährleisten.

## **Überspannungsschutz und Netzbelastung**

- Das Gerät hat keinen eigenen Überspannungsschutz. Maßnahmen zum wirksamen Blitz- und Überspannungsschutz müssen netzseitig vom Betreiber getroffen werden. Die Netzspannung darf die Toleranz von ±10 % nicht überschreiten.
- Gemäß IEC 61 000-3-11 darf das Gerät nur in solchen Anwesen verwendet werden, die eine Dauerstrombelastbarkeit des Netzes (Zuleitung EVU) größer 100 A je Phase haben und mit einer Netzspannung von 400/ 230 V versorgt werden. Wenn nötig, muss in Rücksprache mit dem EVU sichergestellt werden, dass die Dauerstrombelastbarkeit am Anschlusspunkt mit dem öffentlichen Netz für den Anschluss eines Gerätes ausreicht.
- Die Lüfter in Ein- und Dreiphasen-Geräten sind eigensicher (thermischer Wicklungsschutz). Dies gilt auch

für alle Trafoversionen sowie für Geräte in Sonderspannung, die ebenfalls mit einem Trafo ausgerüstet sind.

- Installieren Sie als Leitungs- und Gerätekurzschlussschutz die auf dem Typenschild angegebene Vorsicherung.
- Wählen Sie den Motorschutzschalter/Trafoschutzschalter entsprechend den Typenschildangaben: Stellen Sie ihn auf den Bemessungsstrom ein. Damit wird der beste Leitungs- und Geräteschutz erreicht.

**Beispiel:** Angegebener Einstellbereich MS/TS 6,3 – 10 A; auf 6,3 A einstellen.

#### <span id="page-10-0"></span>**4.5.2 Türendschalter (nur e-Comfortcontroller)**

- Jeder Türendschalter darf nur einem Luft/Wasser-Wärmetauscher zugewiesen werden.
- An einem Luft/Wasser-Wärmetauscher können in Parallelschaltung mehrere Türendschalter betrieben werden.
- Der minimale Querschnitt der Anschlussleitung betragt 0,3 mm<sup>2</sup> bei einer Leitungslänge von 2 m. Es wird empfohlen, ein geschirmtes Kabel zu verwenden.
- Der Leitungswiderstand zum Türendschalter darf max. 50 Ω betragen.
- Der Türendschalter darf nur potenzialfrei angeschlossen werden, keine externen Spannungen.
- Der Kontakt des Türendschalters muss bei geöffneter Tür geschlossen sein.

Die Sicherheitskleinspannung für den Türendschalter erfolgt vom internen Netzteil: Strom ca. 30 mA DC.

 Schließen Sie den Türendschalter an die Klemmen 1 und 2 des Anschlusssteckers an.

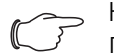

Hinweis:

Der Türendschalter ist als Rittal Zubehörartikel erhältlich (Best.-Nr. 4127.010).

## <span id="page-10-1"></span>**4.5.3 Potenzialausgleich**

Sollte das Gerät aus EMV-Gründen in den kundenseitig vorhandenen Potenzialausgleich eingebunden werden, kann am Anschlusspunkt des Potenzialausgleichs ein Leiter angeschlossen werden. Der Anschlusspunkt ist mit dem dafür erforderlichen Schaltsymbol gekennzeichnet.

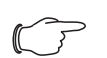

Hinweis:

Der Schutzleiter in der Netzanschlussleitung gilt nach Norm nicht als Potenzialausgleichsleiter.

## <span id="page-10-2"></span>**4.5.4 Spannungsversorgung installieren**

- Vervollständigen Sie die Elektroinstallation anhand des Elektro-Schaltplans innerhalb des Luft/Wasser-Wärmetauschers.
- Wenn Sie Systemmeldungen des Luft/Wasser-Wärmetauschers auswerten möchten, dann schließen Sie

zusätzlich eine entsprechende Niederspannungsleitung an die Anschlussklemmen 3 – 5 (1 x Wechselkontakt Basiscontroller, 2 x Schließerkontakt e-Comfortcontroller) an.

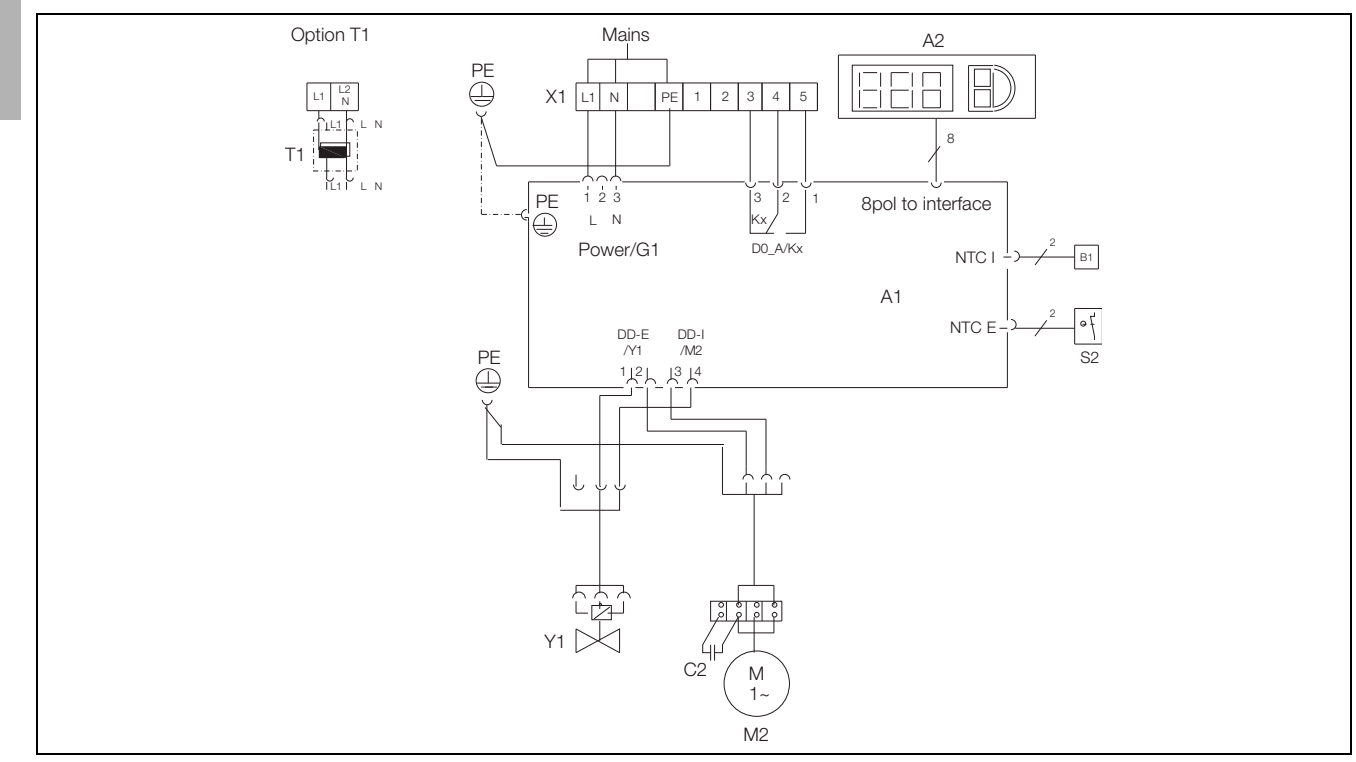

Abb. 11: SK 3209.1XX, SK 3210.1XX: Elektro-Schaltplan Nr. 1

## **Legende**<br>A1 Leis

- A1 Leistungsplatine (Basic 2)<br>A2 Anzeigeterminal
- Anzeigeterminal
- B1 Innentemperaturfühler
- C2 Betriebskondensatoren
- Kx Relais Sammelstörung
- M2 Lüfter
- S2 Schwimmerschalter
- T1 Transformator optional
- X1 Hauptanschlussklemmleiste
- Klemme 1 und 2 nicht belegt
- Y1 Magnetventil

## **Kontaktdaten Kx (Basiscontroller)**

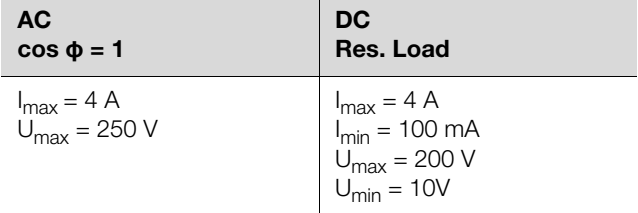

Tab. 3: Kontaktdaten Kx

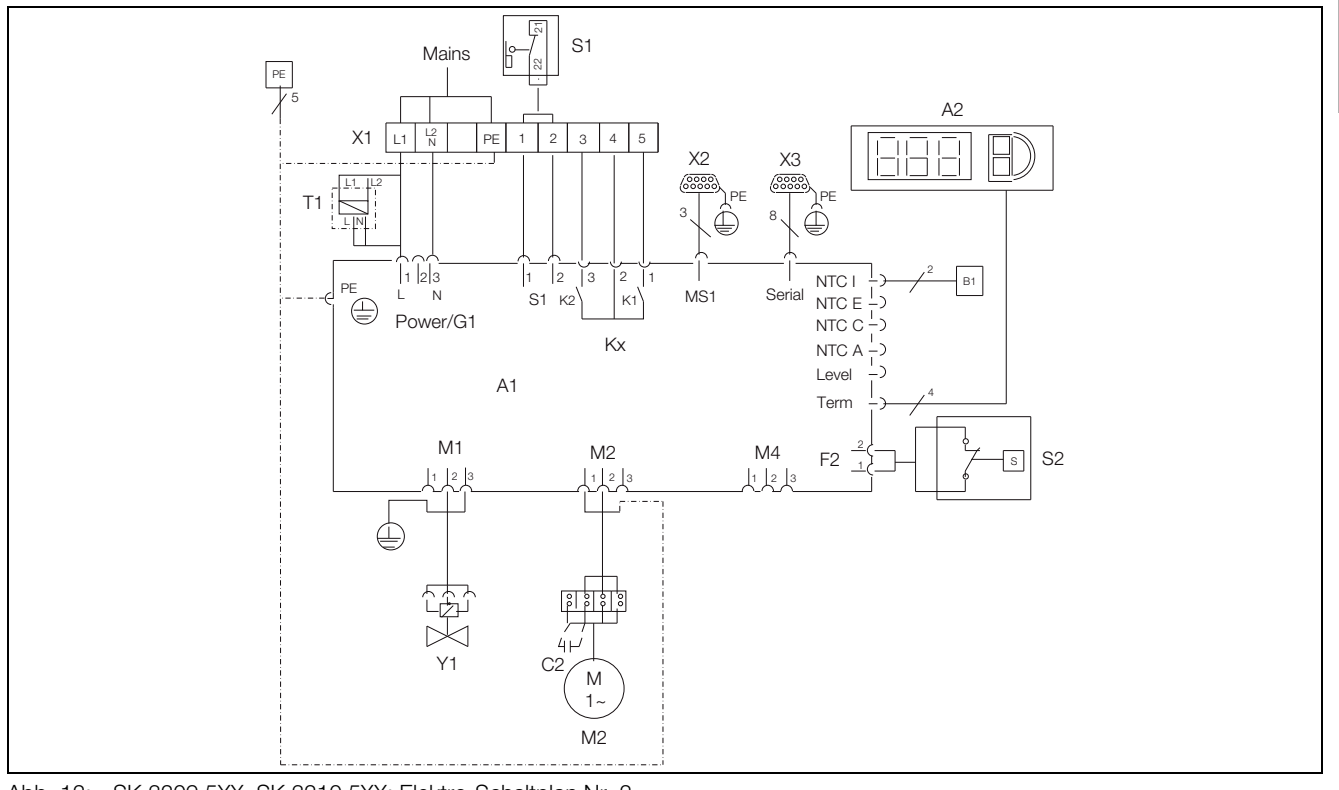

Abb. 12: SK 3209.5XX, SK 3210.5XX: Elektro-Schaltplan Nr. 2

#### **Legende**

- A1 Leistungsplatine (Comfort)
- A2 Anzeigeterminal
- B1 Temperaturfühler Innentemperatur
- C2 Betriebskondensatoren
- Kx Relais K1 Sammelstörung 1
- Relais K2 Sammelstörung 2
- M2 Lüfter<br>S1 Türen
- Türendschalter
- (ohne Türendschalter: Klemme 1, 2 offen)
- S2 Schwimmerschalter (ohne Wasser geschlossen)
- T1 Transformator optional
- X1 Hauptanschlussklemmleiste
- X2 Master-Slave-Anschluss
- X3 Serielle Schnittstelle optional<br>Y1 Magnetventil
- Magnetventil

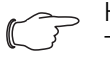

Hinweis: Technische Daten siehe Typenschild.

## **Kontaktdaten K1, K2 (e-Comfortcontroller)**

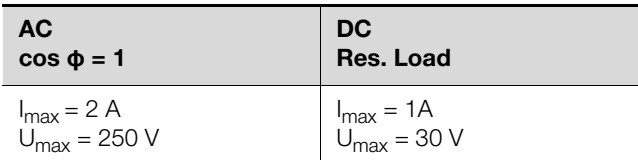

Tab. 4: Kontaktdaten K1, K2

## <span id="page-13-0"></span>**5 Inbetriebnahme**

**DE**

 Schalten Sie nach Abschluss aller Montage- und Installationsarbeiten die Stromzufuhr zum Luft/Wasser-Wärmetauscher ein.

Der Luft/Wasser-Wärmetauscher startet seinen Betrieb:

- **mit Basiscontroller:** Die Schaltschrank-Innenraumtemperatur wird angezeigt.
- **mit e-Comfortcontroller:** Zunächst erscheint für ca. 2 Sekunden die Software-Version des Controllers, dann erscheint die Schaltschrank-Innentemperatur in der 7-Segment-Anzeige.

Nun können Sie Ihre individuellen Einstellungen am Gerät vornehmen, z. B. Solltemperatureinstellung oder (nur bei e-Comfortcontroller) Vergabe der Netzwerkkennung usw. (siehe Abschnitt [6](#page-13-1) "[Bedienung](#page-13-1)").

## <span id="page-13-1"></span>**6 Bedienung**

Mit dem Regler (Controller) auf der Gerätevorderseite (Abb. [1,](#page-3-5) Pos. 3) können Sie den Luft/Wasser-Wärmetauscher bedienen.

## <span id="page-13-2"></span>**6.1 Regelung durch Basiscontroller**

## <span id="page-13-3"></span>**6.1.1 Displayanzeige und Systemanalyse**

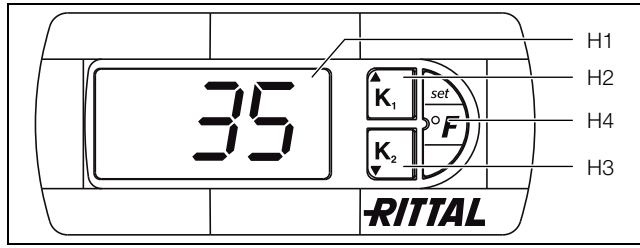

<span id="page-13-9"></span>Abb. 13: Displayanzeige und Systemanalyse des Basiscontrollers

#### **Legende**

- H1 Anzeigeterminal
- H2 Taste  $K_1$ <br>H3 Taste  $\nabla K_2$
- H3 Taste  $\blacktriangledown K_2$ <br>H4 Taste ..set/°
- Taste "set/°F"

## <span id="page-13-4"></span>**6.1.2 Eigenschaften**

Der Luft/Wasser-Wärmetauscher arbeitet automatisch, d. h. nach Einschalten der Stromversorgung läuft der Lüfter (siehe Abb. [2,](#page-3-4) Pos. 3) kontinuierlich und wälzt die Schrankinnenluft permanent um.

Das Magnetventil regelt den Kühlwasserdurchfluss entsprechend der eingestellten Sollwerttemperatur.

Der eingebaute Basisregler bewirkt einen automatischen Regelabschaltbetrieb des Luft/Wasser-Wärmetauschers um den Wert der fest eingestellten Schaltdifferenz von 5 K.

## <span id="page-13-5"></span>**6.1.3 Allgemeines zur Programmierung**

Mit den Tasten H2, H3 und H4 (Abb. [13\)](#page-13-9) können Sie 3 Parameter innerhalb der vorgegebenen Bereiche (Sollwert, Min.-Wert, Max.-Wert) verändern.

Die Tabellen [6](#page-14-2) und [7](#page-14-3) zeigen, welche Parameter Sie verändern können.

## <span id="page-13-6"></span>**6.1.4 Bedienung des Basiscontrollers**

Das Anzeigeterminal "H1" enthält eine dreistellige 7-Segmentanzeige zur Temperaturanzeige in °C sowie zur Anzeige der Systemmeldungen. Die aktuelle Schaltschrank-Innentemperatur wird permanent angezeigt. Bei Auftreten einer Systemmeldung wird diese im Wechsel zur Innentemperatur angezeigt.

Hinweis:

Die Solltemperatur ist beim Basisregler werkseitig auf +35°C eingestellt. Aus Energiespargründen sollten Sie die Solltemperatur nicht niedriger einstellen als tatsächlich nötig.

## <span id="page-13-7"></span>**6.1.5 Temperatureinstellung**

Der Sollwert der Schaltschrank-Innentemperatur ist werkseitig auf 35°C eingestellt.

- Zum Ändern des Wertes die Taste "H2" (▲  $K_1$ ) oder  $H3''$  ( $\nabla$  K<sub>2</sub>) 1 Sekunde lang drucken, bis °1 im Display erscheint, dann mit der set-Taste "H4" bestätigen.
- Anschließend kann der Sollwert mit den Tasten "H2" (  $\blacktriangle$  K<sub>1</sub>) oder "H3" ( $\nabla$  K<sub>2</sub>) in den vorgegebenen Parametern (+20°C bis +55°C) verändert werden.
- Die set-Taste "H4" 5 Sekunden drücken, um den neuen Wert zu speichern. Die aktuell gemessene Schaltschrank-Innentemperatur wird wieder angezeigt.

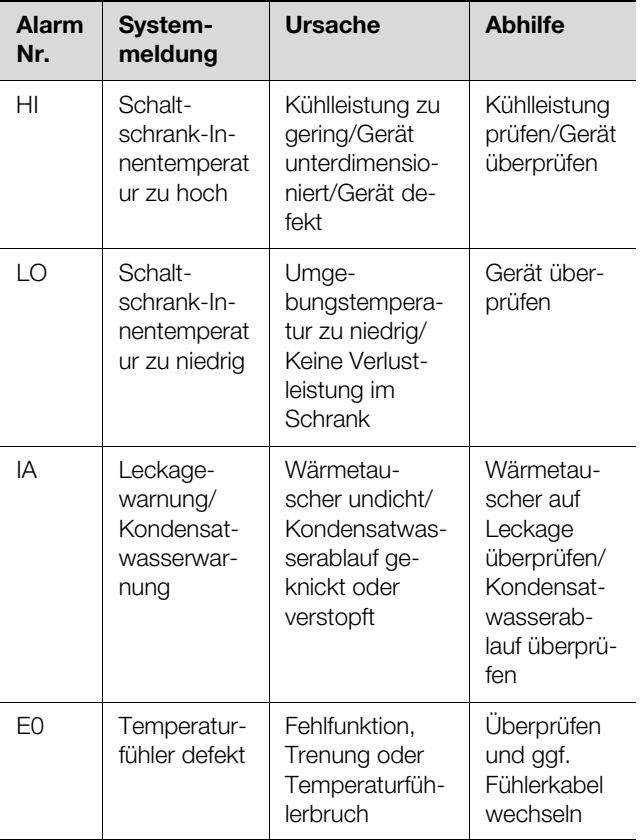

Tab. 5: Warnmeldungen am Display

## <span id="page-13-8"></span>**6.1.6 Einstellung der Systemmeldungen**

■ Zum Ändern der Systemmeldungen ist die set-Taste "H4" 5 Sekunden lang zu drücken.

6 Bedienung

Der Regler befindet sich nun im Programmiermodus. Wenn Sie innerhalb des Programmiermodus für ca. 60 Sekunden keine Taste drücken, blinkt zunächst die Anzeige, dann wechselt der Regler wieder in den normalen Anzeigemodus.

- Mit den Tasten "H2" ( $\triangle K_1$ ) oder "H3" ( $\nabla K_2$ ) kann dann in den Ebenen navigiert werden (siehe Tabellen [6](#page-14-2) und [7](#page-14-3)).
- Die Auswahl der Ebene erfolgt durch einmaliges Drücken der set-Taste "H4" – das Verändern der Parameter erfolgt mit den Tasten "H2" ( $\blacktriangle K_1$ ) oder "H3" ( $\nabla$  $K<sub>2</sub>$ ).
- Die set-Taste "H4" 5 Sekunden drücken, um den neuen Wert zu bestätigen.

## <span id="page-14-0"></span>**6.1.7 Programmierung und Regelung des Basiscontrollers**

Siehe auch Abb. [15](#page-15-2) auf Seite [16](#page-15-2).

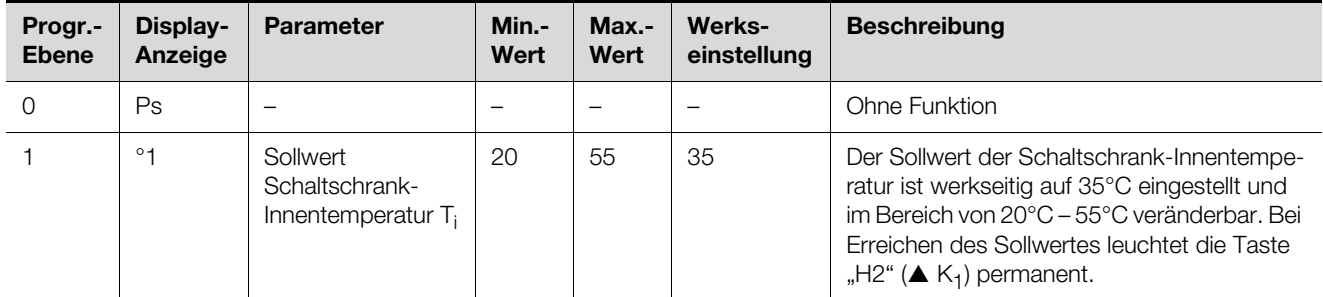

<span id="page-14-2"></span>Tab. 6: Einstellen des Sollwertes

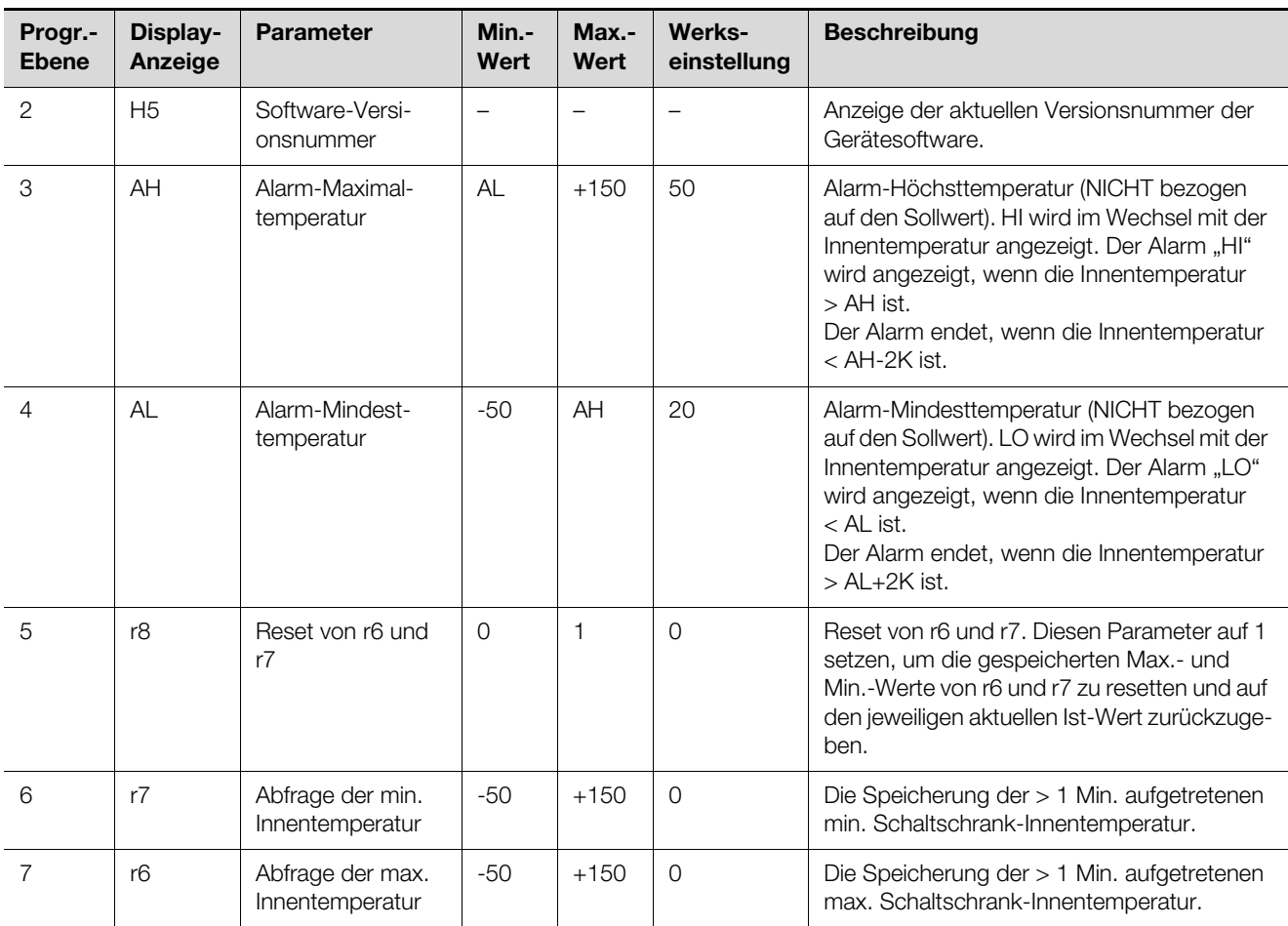

<span id="page-14-3"></span>Tab. 7: Einstellen der Systemmeldungen, Abfrage der min./max. Schaltschrank-Innentemperatur

#### <span id="page-14-1"></span>**6.1.8 Reset r6 und r7 (min./max. Innentemperatur)**

- Zum Reseten der gespeicherten Innentemperaturen ist die set-Taste "H4" 5 Sekunden lang zu drücken.
- Mit den Tasten "H2" ( $\triangle K_1$ ) oder "H3" ( $\nabla K_2$ ) in die Ebene r8 navigieren.
- Die set-Taste "H4" drücken und mit den Tasten "H2"  $(A K_1)$  oder "H3" ( $\nabla K_2$ ) den Parameter von 0 auf 1 ändern.

## **DE**

■ Die set-Taste "H4" 5 Sekunden drücken, um den Reset der Werte zu bestätigen.

## <span id="page-15-0"></span>**6.1.9 Systemmelde-Kontakt (K1; potenzialfrei)**

Das Relais hat im Normalfall angezogen. Alle zugeordneten Systemmeldungen führen zum Abfallen des Relais – ebenso ein Ausfall der Steuerspannung.

Der Anschluss erfolgt an der Klemmleiste X1.

Kontaktdaten und -belegung – siehe Anschlussschema im Abschnitt [4.5.4](#page-10-2) "[Spannungsversorgung installieren](#page-10-2)".

## **K1 Störmelderelais (Wechselkontakt)**

- Klemme 3: NC (normally closed)
- Klemme 4: C (Anschluss Versorgungsspannung Störmelderelais)
- Klemme 5: NO (normally open)

Die Definitionen NC und NO beziehen sich auf den spannungslosen Zustand. Unter Netzspannung wechselt die Schaltstellung der Klemmen.

## <span id="page-15-1"></span>**6.1.10 Programmierung Übersicht des Basiscontrollers**

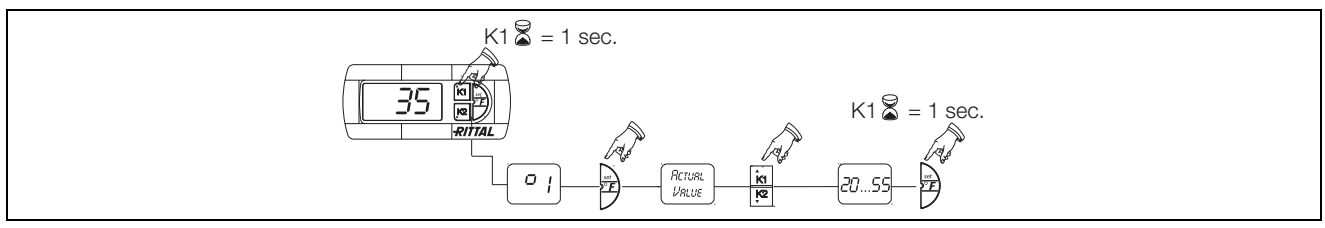

Abb. 14: Sollwert

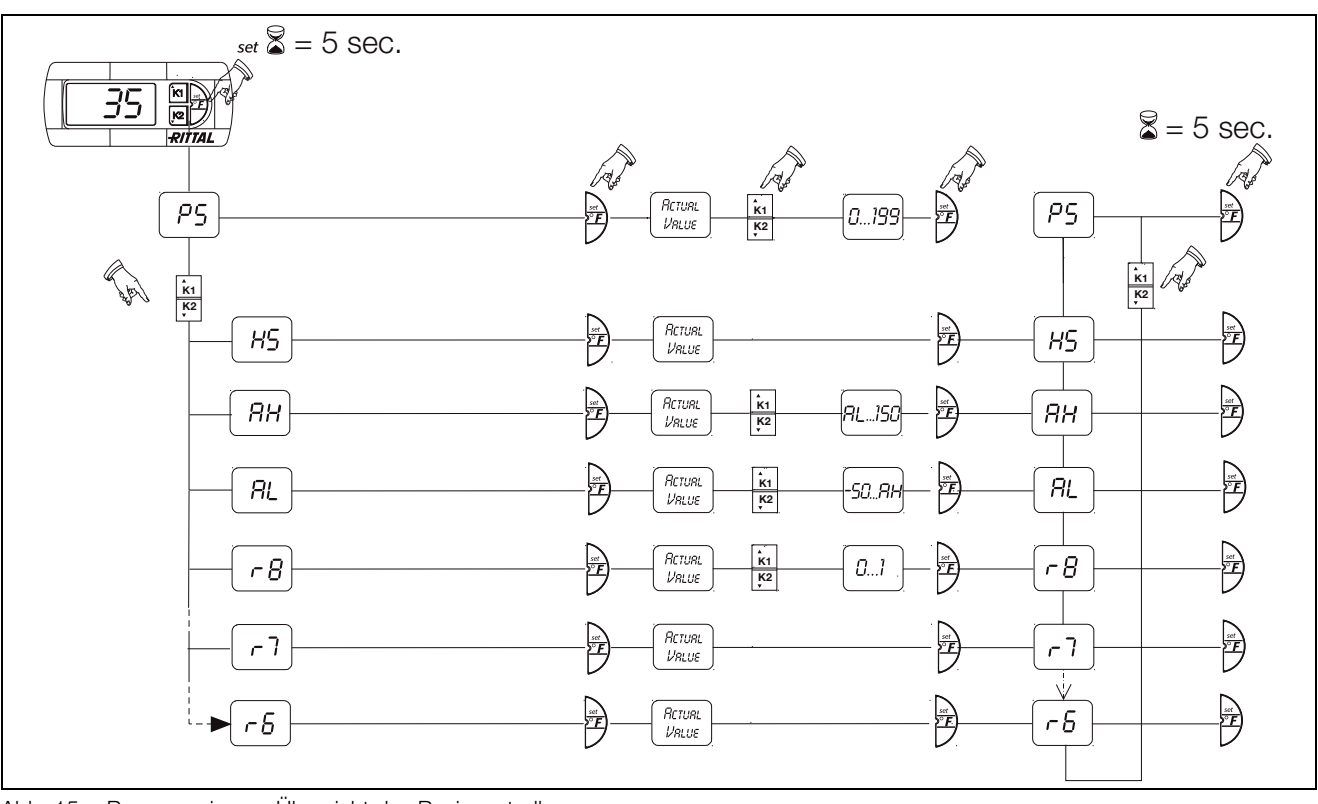

<span id="page-15-2"></span>Abb. 15: Programmierung Übersicht des Basiscontrollers

## <span id="page-16-0"></span>**6.2 Regelung durch e-Comfortcontroller**

Für die Gerätetypen SK 3209.5XX und SK 3210.5XX.

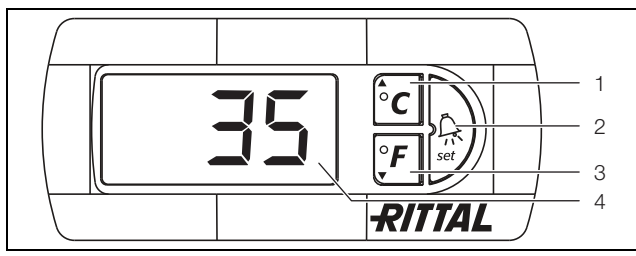

<span id="page-16-4"></span>Abb. 16: Displayanzeige und Systemanalyse des e-Comfortcontrollers

#### **Legende**

- 1 Programmiertaste, zugleich Anzeige der eingestellten Temperatureinheit (Grad Celsius)
- 2 Set-Taste
- 3 Programmiertaste, zugleich Anzeige der eingestellten Temperatureinheit (Grad Fahrenheit)
- 4 7-Segment-Anzeige

#### <span id="page-16-1"></span>**6.2.1 Eigenschaften**

- Integrierte Anlaufverzögerung und Türendschalterfunktion
- Überwachung aller Motoren (Lüfter)
- Master-Slave-Funktion mit bis zu 10 Geräten. Ein Gerät fungiert als Master-Gerät. Bei Erreichen der Solltemperatur bei einem der im Verbund befindlichen Slave-Geräte oder bei Türendschalterfunktion meldet das jeweilige Slave-Gerät an das Master-Gerät, welches alle anderen Luft/Wasser-Wärmetauscher zu- bzw. abschaltet.
- Schalthysterese: einstellbar 2 10 K, voreingestellt auf 5 K.
- Visualisierung der aktuellen Schaltschrank-Innentemperatur sowie aller Störungsmeldungen in der 7-Segment-Anzeige.

Der Luft/Wasser-Wärmetauscher arbeitet automatisch, d. h. nach Einschalten der Stromversorgung läuft der Lüfter (Abb. [2,](#page-3-4) Pos. 3) kontinuierlich und wälzt die Schrankinnenluft permanent um. Lüfter und Magnetventil werden durch den e-Comfortcontroller geregelt. Der e-Comfortcontroller verfügt über eine 7-Segment-Anzeige (Abb. [16,](#page-16-4) Pos. 4). Auf ihr wird nach dem Einschalten der Stromversorgung zunächst für ca. 2 Sekunden die aktuelle Softwareversion angezeigt. Im normalen Betrieb stellt die Anzeige sowohl die Temperatur (in Grad Celsius oder Grad Fahrenheit umschaltbar) als auch Störungsmeldungen dar.

Die aktuelle Schaltschrank-Innentemperatur wird normalerweise permanent angezeigt. Bei Auftreten einer Störungsmeldung erscheint diese im Wechsel mit der Temperaturanzeige.

Die Programmierung des Gerätes nehmen Sie über die Tasten 1 – 3 (Abb. [16\)](#page-16-4) vor. Die Parameter dazu erscheinen ebenfalls in der Anzeige.

■ Halten Sie die Programmiertaste "▲" (°C) so lange ge- drückt, bis "22" erscheint.

#### <span id="page-16-2"></span>**6.2.2 Testmodus starten**

Der e-Comfortcontroller ist mit einer Testfunktion ausgestattet, bei der der Luft/Wasser-Wärmetauscher unabhängig von Solltemperatur oder Türendschalterfunktion den Kühlbetrieb aufnimmt.

■ Drücken Sie gleichzeitig die Tasten 1 (°C) und 2 ("Set") (Abb. [16\)](#page-16-4) für mindestens 5 Sekunden.

Der Luft/Wasser-Wärmetauscher startet den Betrieb. Nach ca. 5 Minuten bzw. bei Erreichen von 15°C ist der Testmodus beendet. Das Gerät schaltet ab und geht in den normalen Betrieb über.

## <span id="page-16-3"></span>**6.2.3 Allgemeines zur Programmierung**

Mit den Tasten 1, 2 und 3 (Abb. [16\)](#page-16-4) können Sie 24 Parameter innerhalb der vorgegebenen Bereiche (Sollwert, Min.-Wert, Max.-Wert) verändern.

Die Tabellen [8](#page-18-2) und [9](#page-21-2) zeigen, welche Parameter Sie verändern können. Die Abb. [20](#page-20-1) zeigt, welche Tasten Sie dabei drücken müssen.

Hinweis zu Schalthysterese:

Bei geringer Hysterese und damit kurzen Schaltzyklen besteht die Gefahr, dass die Kühlung nicht ausreicht oder nur partielle Schranksektionen gekühlt werden.

Hinweis zur Solltemperatur:

Die Solltemperatur ist beim e-Comfortcontroller werkseitig auf +35°C eingestellt. Aus Energiespargründen sollten Sie die Solltemperatur nicht niedriger einstellen als tatsächlich nötig.

Die Programmierung ist für alle einstellbaren Parameter prinzipiell immer gleich.

Um in den Programmiermodus zu gelangen:

Drücken Sie die Taste 2 ("Set") für ca. 5 Sekunden. Der Regler befindet sich nun im Programmiermodus. Wenn Sie innerhalb des Programmiermodus für ca. 30 Sekunden keine Taste drücken, blinkt zunächst die Anzeige, dann wechselt der Regler wieder in den normalen Anzeigemodus. Die Anzeige "Esc" signalisiert dabei, dass bis dahin gemachte Änderungen nicht gespeichert wurden.

- Drücken Sie die Programmiertasten "▲" (°C) bzw. " $\Psi$ " (°F), um zwischen den einstellbaren Parametern hin- und herzuwechseln (siehe Tabellen [8](#page-18-2) und [9](#page-21-2)).
- Drücken Sie die Taste 2 ("Set"), um den angezeigten Parameter zum Ändern auszuwählen.
- Der aktuelle Wert dieses Parameters wird angezeigt.
- Drücken Sie eine der Programmiertasten "▲" (°C) bzw. " $\nabla$ " (°F).

Die Anzeige "Cod" erscheint. Um einen Wert ändern zu können, müssen Sie den Autorisierungscode "22" eingeben.

**DE**

■ Drücken Sie die Taste 2 ("Set"), um den Code zu bestätigen.

Nun können Sie den Parameter innerhalb der vorgegebenen Grenzwerte verändern.

- Drücken Sie eine der Programmiertasten "▲" (°C) bzw. "▼" (°F), bis der gewünschte Wert angezeigt wird.
- Drücken Sie die Taste 2 ("Set"), um die Änderung zu bestätigen.

Nun können Sie auf die gleiche Weise weitere Parameter verändern. Den Änderungscode "22" müssen Sie dazu nicht erneut eingeben.

Um den Programmiermodus zu verlassen, drücken Sie erneut für ca. 5 Sekunden die Taste 2 ("Set").

Im Display erscheint "Acc" um anzuzeigen, dass die Änderungen gespeichert wurden. Danach wechselt die Anzeige wieder zum Normalbetrieb (Schaltschrank-Innentemperatur).

Sie können den e-Comfortcontroller auch über eine Diagnose-Software (Best.-Nr. 3159.100) programmieren, in deren Lieferumfang auch ein Verbindungskabel zum PC enthalten ist. Als Schnittstelle dient der Stecker des Verbindungskabels auf der Rückseite des e-Comfortcontroller-Displays.

## <span id="page-17-0"></span>**6.2.4 Eco-Mode**

Alle Rittal TopTherm Wärmetauscher mit e-Comfortcontroller ab Firmware 3.2 besitzen den energiesparenden Eco-Mode, der im Auslieferzustand aktiviert ist. Der Eco-Mode dient zur Energieeinsparung des Luft/ Wasser-Wärmetauschers bei keiner oder kleiner Wärmelast im Schaltschrank (z. B. Standby-Betrieb, keine Produktion oder Wochenende). Dabei wird der Lüfter des Wärmetauschers bedarfsgerecht abgeschaltet, wenn die aktuelle Schaltschrank-Innentemperatur 10 K unter die eingestellte Solltemperatur fällt. Um die aktuelle Innentemperatur auch währenddessen zuverlässig zu erfassen, läuft der Lüfter zyklisch alle 10 Minuten für 30 Sekunden an (Abb. [17](#page-17-1)). Erreicht die Innentemperatur wieder den Bereich 5 K unter eingestelltem Sollwert, schaltet der Lüfter wieder in den Dauerbetrieb. Falls gewünscht, kann der Eco-Mode über das Bediendisplay deaktiviert werden. Hierfür wird in der Programmierebene der Parameter von 1 auf 0 umgeschaltet (Tab. [8\)](#page-18-2). Der Lüfter läuft dann im Dauerbetrieb.

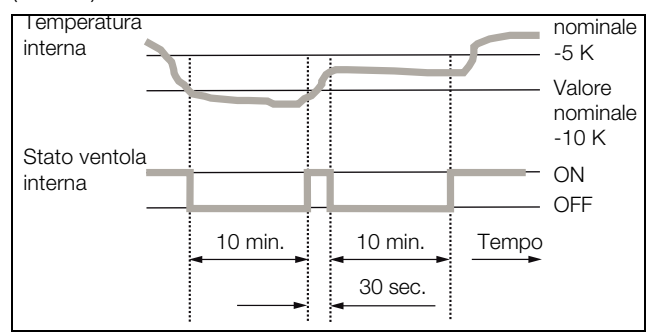

<span id="page-17-1"></span>Abb. 17: Diagramm Eco-Mode

**DE**

## <span id="page-18-0"></span>**6.2.5 Veränderbare Parameter**

Siehe auch Abb. [20](#page-20-1).

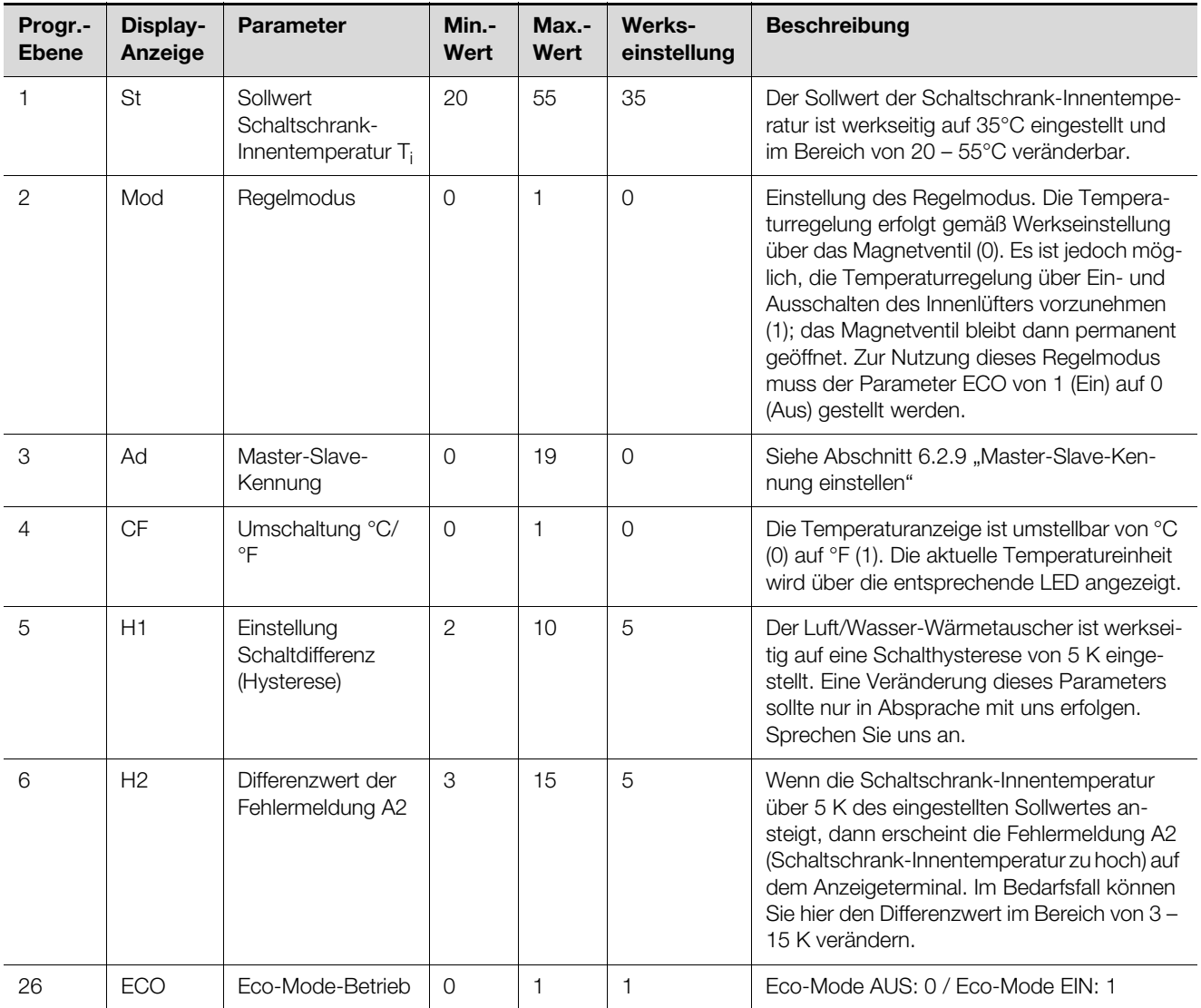

<span id="page-18-2"></span>Tab. 8: Veränderbare Parameter

Hinweis:

#### <span id="page-18-1"></span>**6.2.6 Bus-Anschluss (nur in Verbindung von mehreren Geräten untereinander mit e-Comfortcontroller)**

Über die serielle Geräteschnittstelle X2 können Sie beim Einsatz von mehreren Luft/Wasser-Wärmetauschern mit dem Bus-Kabel (Best.-Nr. 3124.100) bis zu 10 Luft/ Wasser-Wärmetauscher miteinander verbinden.

Bei den elektrischen Signalen an der Schnittstelle X2 handelt es sich um Kleinspannungen (nicht um Sicherheitskleinspannungen nach EN 60 335-1).

- Beachten Sie bei der Vernetzung folgendes:
- Zu verbindende Luft/Wasser-Wärmetauscher spannungsfrei schalten.
- Auf ausreichende elektrische Isolierung achten.
- Kabel nicht parallel zu Netzleitungen verlegen.
- Auf kurze Leitungswege achten.

## 6 Bedienung

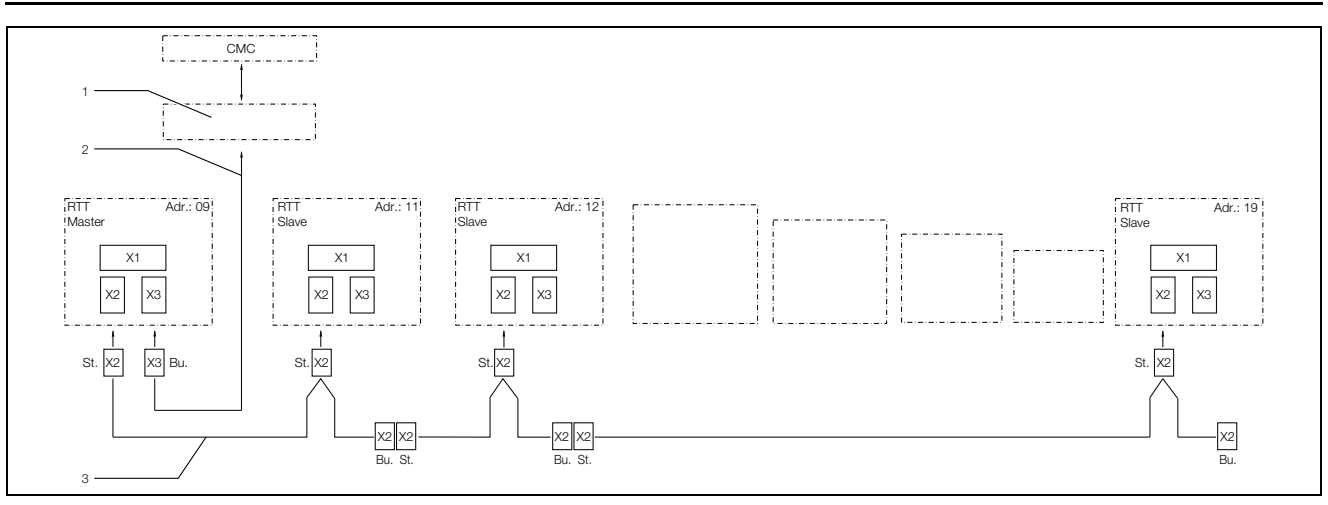

Abb. 18: Anschlussbeispiel: Master-Slave-Betrieb

#### **Legende**

**DE**

- 1 Serielle Schnittstelle<br>2 Serielles Schnittstelle
- Serielles Schnittstellenkabel
- 3 Master-Slave-Buskabel (Best.-Nr. 3124.100)
- RTT Rittal TopTherm Luft/Wasser-Wärmetauscher<br>X1 Netzanschluss/Türendschalter/Alarme
- Netzanschluss/Türendschalter/Alarme
- X2 Master-Slave-Anschluss Sub-D, 9-polig
- Serielle Schnittstelle Sub-D, 9-polig
- St. Stecker Sub-D, 9-polig
- Bu. Buchse Sub-D, 9-polig
- Adr. Adresse

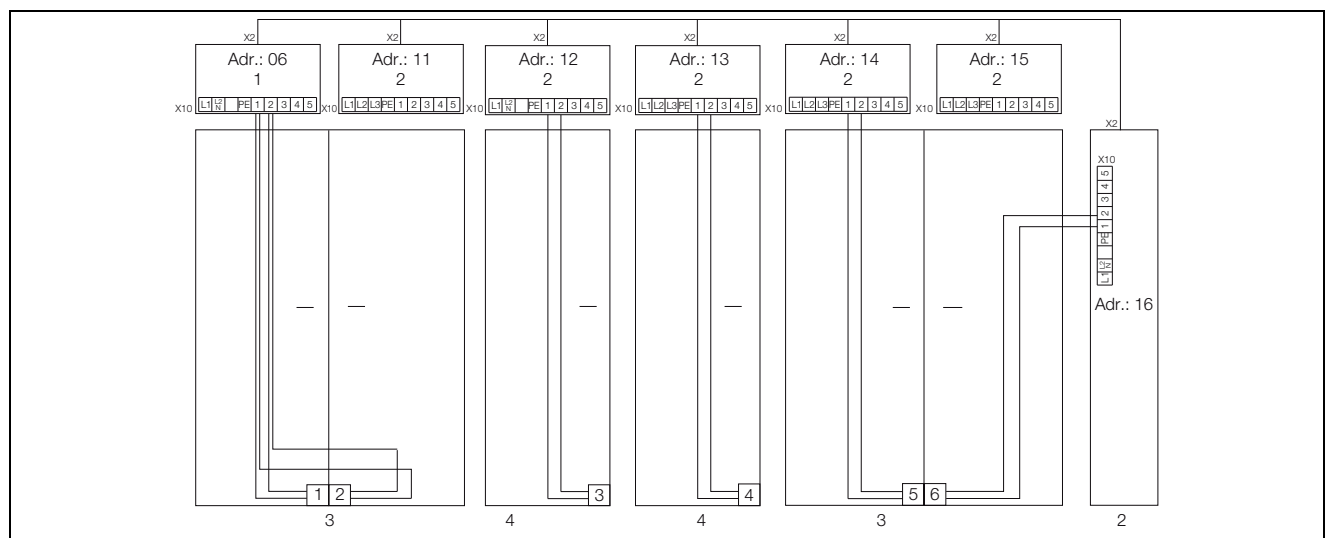

Abb. 19: Anschlussbeispiel: Türendschalter und Master-Slave-Betrieb

#### **Legende**

- 1 Master Luft/Wasser-Wärmetauscher
- 2 Slave Luft/Wasser-Wärmetauscher<br>3 Schaltschrank 2-türig mit zwei Türe
- 3 Schaltschrank 2-türig mit zwei Türendschaltern
- 4 Schaltschrank mit Türendschalter

## 6 Bedienung

**DE**

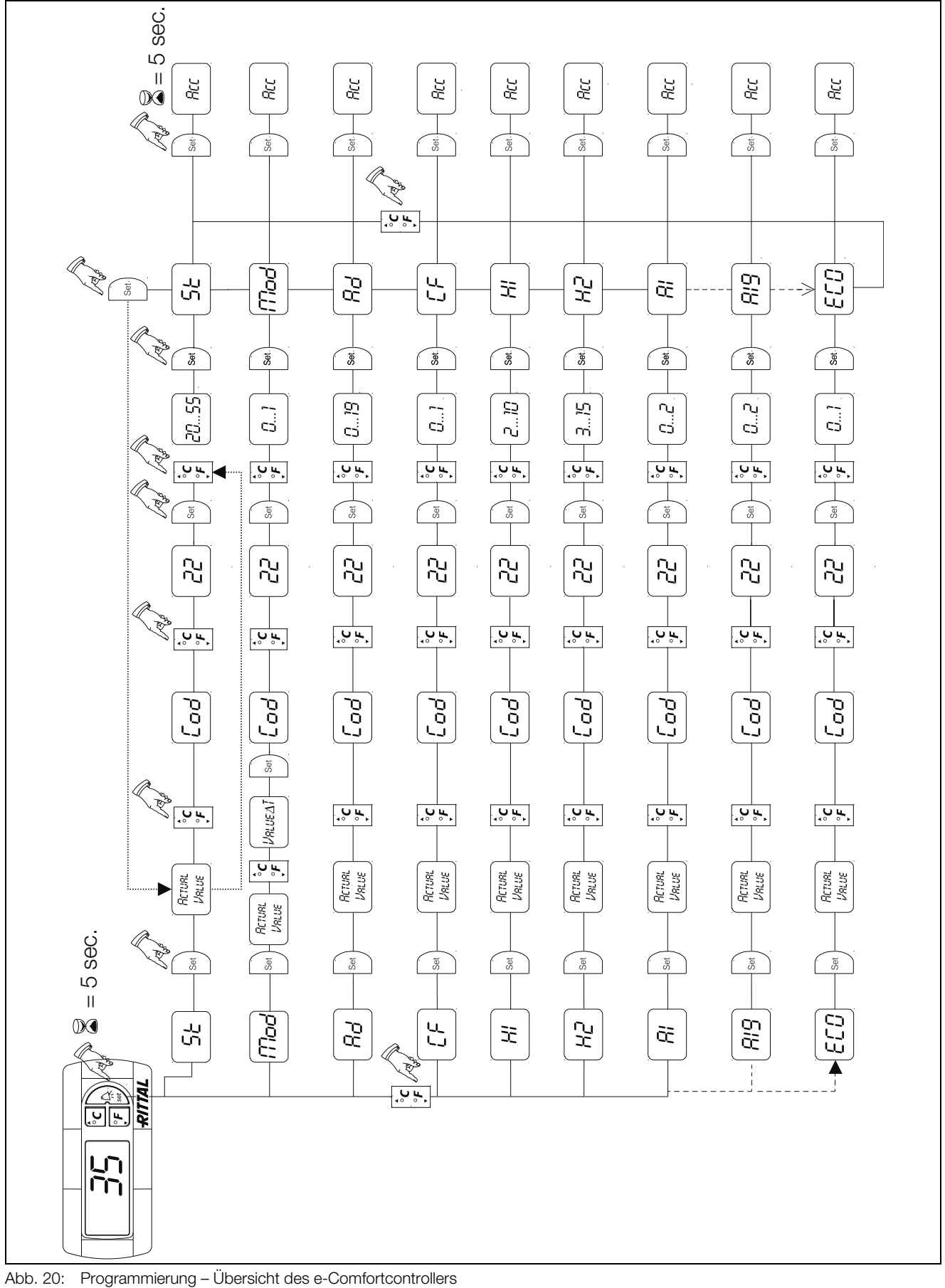

## <span id="page-20-0"></span>**6.2.7 Programmierung – Übersicht des e-Comfortcontrollers**

<span id="page-20-1"></span>

**DE**

## <span id="page-21-0"></span>**6.2.8 Systemmeldungen zur Auswertung definieren**

Systemmeldungen werden im Display des e-Comfortcontrollers durch die Anzeige A01 bis A20 sowie E0 dargestellt.

Eine nähere Erläuterung zu den Systemmeldungen fin-den Sie im Abschnitt [6.2.10](#page-22-0) "[Systemmeldungen aus](#page-22-0)[werten](#page-22-0)" (siehe auch Abb. [20](#page-20-1)).

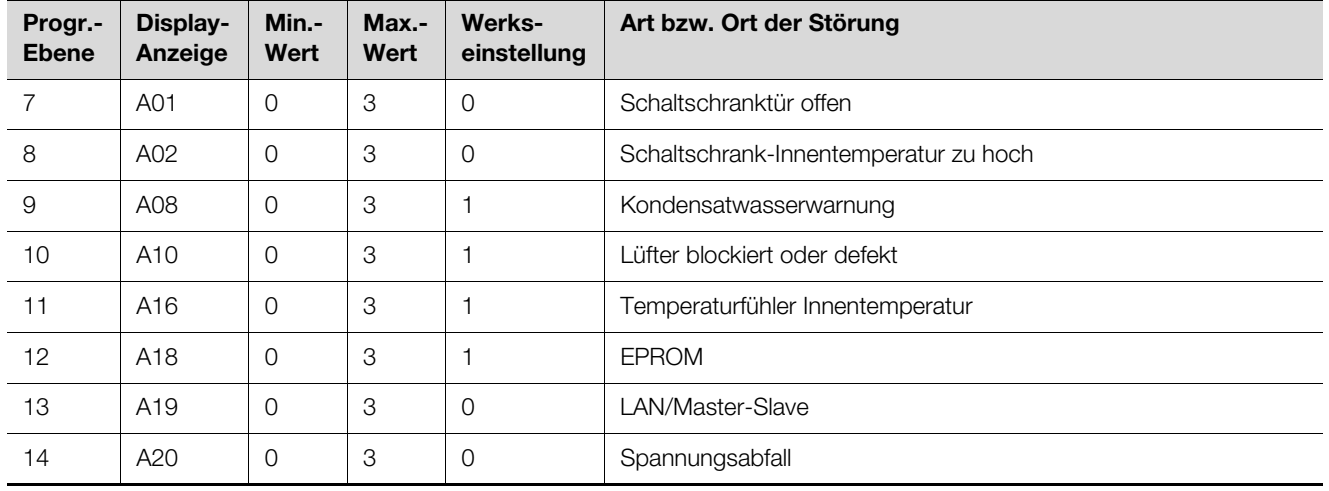

<span id="page-21-2"></span>Tab. 9: Über Relais auswertbare Systemmeldungen

Sie können die Systemmeldungen A01 – A20 zusätzlich durch zwei potenzialfreie Systemmelderelais auswerten. Dazu können Sie jede Systemmeldung einem der beiden Systemmelderelais zuordnen. Systemmelderelais mit Schließerkontakt: siehe Anschlussschemen in Ab-schnitt [4.5.4](#page-10-2) "[Spannungsversorgung installieren](#page-10-2)":

- Klemme 3: NO (normally open, Relais 2)
- Klemme 4: Anschluss Versorgungsspannung Systemmelderelais
- Klemme 5: NO (normally open, Relais 1)

Die Definition NO bezieht sich auf den spannungslosen Zustand. Sobald Spannung am Luft/Wasser-Wärmetauscher anliegt, ziehen die beiden Störmelderelais (Relais 1 und 2) an.

Dies ist der normale Betriebszustand des Luft/Wasser-Wärmetauschers.

Sobald eine Systemmeldung auftritt oder die Spannungsversorgung unterbrochen wird, fällt das entsprechende Relais ab und öffnet den Kontakt.

Systemmeldungen programmieren mit Wert

- **0:** Systemmeldung wird nicht an die Systemmelderelais geschickt, sondern nur im Display angezeigt
- **1:** Systemmeldung wird durch Relais 1 ausgewertet
- **2:** Systemmeldung wird durch Relais 2 ausgewertet
- **3:** Systemmeldung wird weder an das Systemmelderelais geschickt, noch im Display angezeigt (Einstellung nur über Software RiDiag)

## <span id="page-21-1"></span>**6.2.9 Master-Slave-Kennung einstellen**

Bei Vernetzung mehrerer Luft/Wasser-Wärmetauscher (max. 10) müssen Sie einen der Luft/Wasser-Wärmetauscher als "Master" definieren und die anderen als "Slave". Dazu vergeben Sie jedem Luft/Wasser-Wärmetauscher eine entsprechende Kennung (Adresse), anhand derer der Luft/Wasser-Wärmetauscher im Netzwerk identifizierbar ist.

Bei Erreichen der Solltemperatur bei einem der Slave-Geräte oder bei Türendschalterfunktion meldet das jeweilige Slave-Gerät an das Master-Gerät, welches alle anderen Luft/Wasser-Wärmetauscher abschaltet.

Hinweis:

- Es darf nur ein Gerät als Master definiert sein und seine Kennung muss mit der Anzahl der angeschlossenen Slave-Geräte übereinstimmen.
	- Die Slave-Geräte müssen unterschiedliche Kennungen haben.
	- Die Kennungen müssen aufsteigend und ohne Lücken sein.

## Am **Master Luft/Wasser-Wärmetauscher**

(00 = Werkseinstellung) stellen Sie ein, mit wie vielen Slave-Geräten es sich im Netzwerk befindet:

- 01: Master mit 1 Slave Luft/Wasser-Wärmetauscher
- 02: Master mit 2 Slave Luft/Wasser-Wärmetauschern
- 03: Master mit 3 Slave Luft/Wasser-Wärmetauschern
- 04: Master mit 4 Slave Luft/Wasser-Wärmetauschern
- 05: Master mit 5 Slave Luft/Wasser-Wärmetauschern
- 06: Master mit 6 Slave Luft/Wasser-Wärmetauschern
- 07: Master mit 7 Slave Luft/Wasser-Wärmetauschern
- 08: Master mit 8 Slave Luft/Wasser-Wärmetauschern
- 09: Master mit 9 Slave Luft/Wasser-Wärmetauschern

## 6 Bedienung

#### Am **Slave Luft/Wasser-Wärmetauscher**

(00 = Werkseinstellung) stellen Sie dessen eigene Adresse ein:

- 11: Slave Luft/Wasser-Wärmetauscher Nr. 1
- 12: Slave Luft/Wasser-Wärmetauscher Nr. 2
- 13: Slave Luft/Wasser-Wärmetauscher Nr. 3
- 14: Slave Luft/Wasser-Wärmetauscher Nr. 4
- 15: Slave Luft/Wasser-Wärmetauscher Nr. 5
- 16: Slave Luft/Wasser-Wärmetauscher Nr. 6
- 17: Slave Luft/Wasser-Wärmetauscher Nr. 7
- 18: Slave Luft/Wasser-Wärmetauscher Nr. 8
- 19: Slave Luft/Wasser-Wärmetauscher Nr. 9

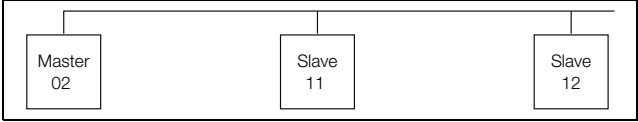

Abb. 21: Master-Slave-Vernetzung (Beispiel)

Weitere Anschlussbeispiele siehe Abschnitt [6.2.6](#page-18-1) "[Bus-](#page-18-1)[Anschluss \(nur in Verbindung von mehreren Geräten un](#page-18-1)[tereinander mit e-Comfortcontroller\)](#page-18-1)".

Einstellen der Kennung siehe Abschnitt [6.2.5](#page-18-0) "[Veränder](#page-18-0)[bare Parameter"](#page-18-0) bzw. Abschnitt [6.2.7](#page-20-0) "Programmierung [– Übersicht des e-Comfortcontrollers"](#page-20-0), Parameter "Ad".

#### <span id="page-22-0"></span>**6.2.10 Systemmeldungen auswerten**

Systemmeldungen werden beim e-Comfortcontroller durch eine Nummer im Display angezeigt.

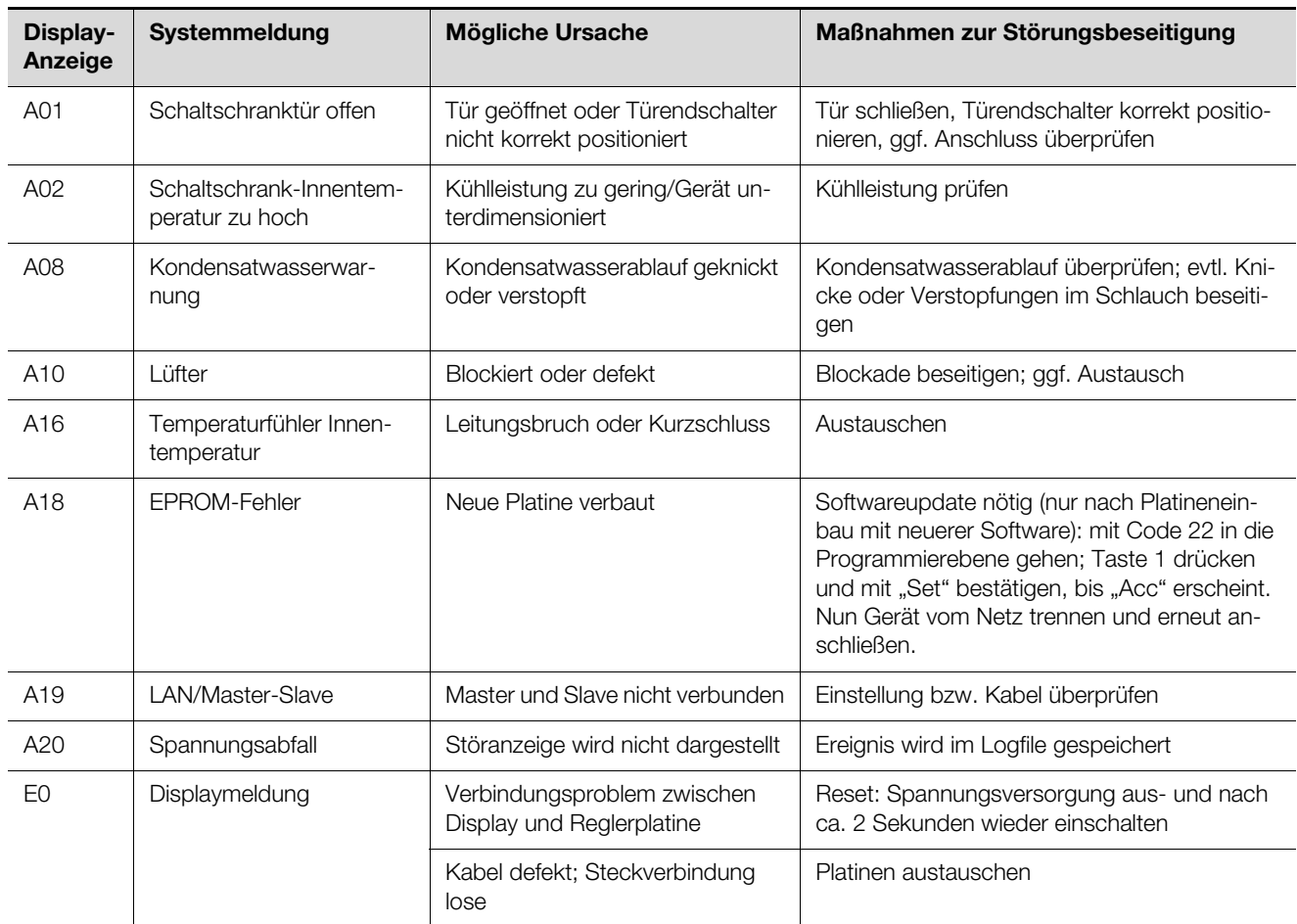

Tab. 10: Störungsbeseitigung beim e-Comfortcontroller

## <span id="page-23-0"></span>**7 Inspektion und Wartung**

### **Warnung!**

**Schalten Sie den Luft/Wasser-Wärmetauscher vor Arbeiten am Wasserkreislauf spannungsfrei und sichern Sie ihn gegen versehentliches Wiedereinschalten.**

Der Luft/Wasser-Wärmetauscher ist ein weitgehend wartungsfreies Gerät. Der Wasserkreislauf ist werkseitig auf Dichtigkeit geprüft und einem Funktionsprobelauf unterzogen worden.

Der eingebaute wartungsfreie Lüfter ist kugelgelagert, feuchtigkeits- und staubgeschützt und mit einem Temperaturwächter ausgestattet. Die Lebenserwartung beträgt mindestens 30.000 Betriebsstunden. Der Luft/ Wasser-Wärmetauscher ist damit weitgehend wartungsfrei. Bei verschmutztem Kühlwasser ist der Einsatz eines Filters notwendig. Wartungsintervall: 2.000 Betriebsstunden.

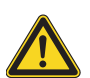

#### **Vorsicht!**

**Verwenden Sie niemals brennende Flüssigkeiten zur Reinigung des Luft/Wasser-Wärmetauschers.**

Reihenfolge der Wartungsmaßnahmen:

- Überprüfen des Verschmutzungsgrades.
- Kühllamellen verschmutzt? Evtl. reinigen.
- Testmodus aktivieren; Kühlfunktion in Ordnung?
- Geräuschentwicklung des Lüfters überprüfen.

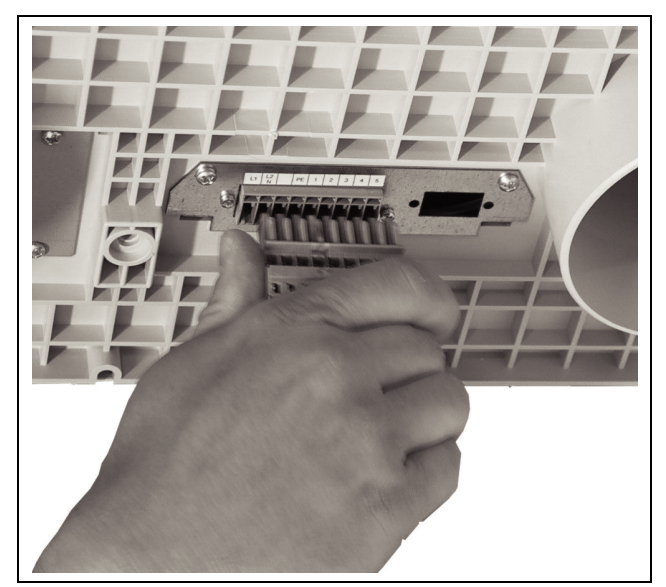

Abb. 22: Netzstecker ziehen

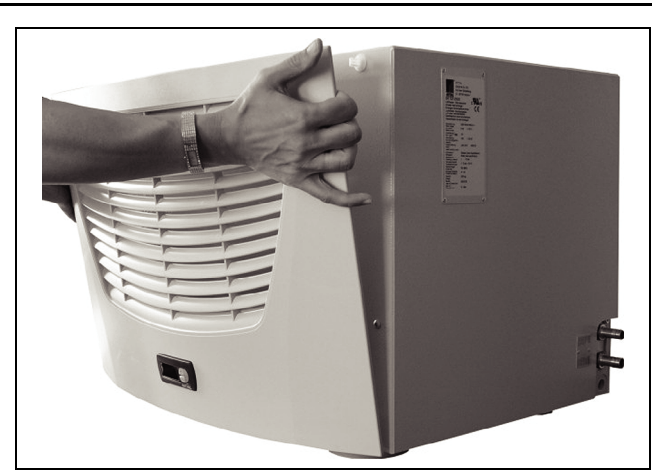

Abb. 23: Lamellengitter abnehmen

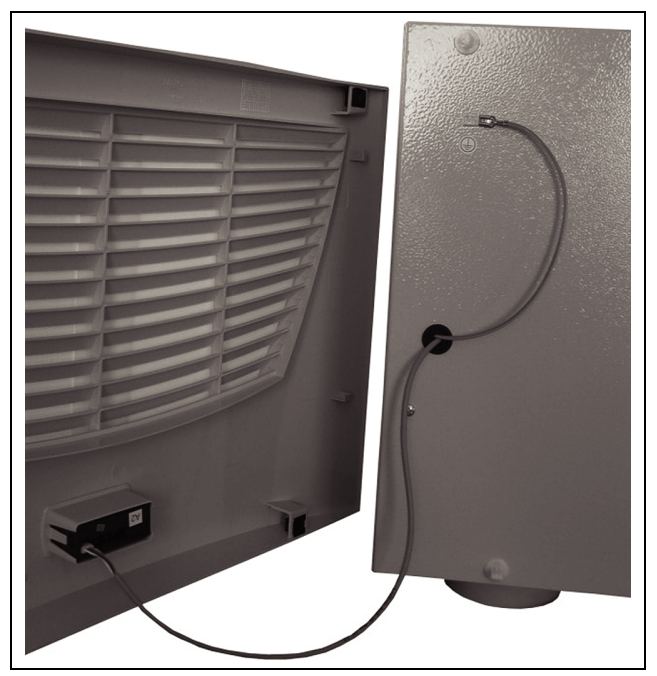

Abb. 24: Lamellengitter entfernen

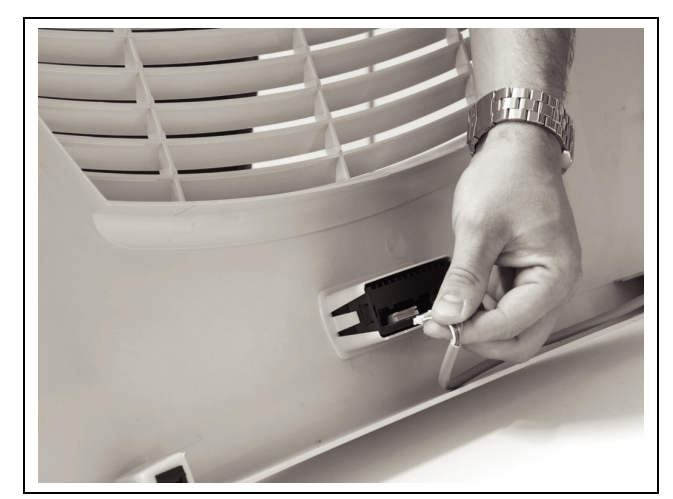

Abb. 25: Stecker vom Display abziehen

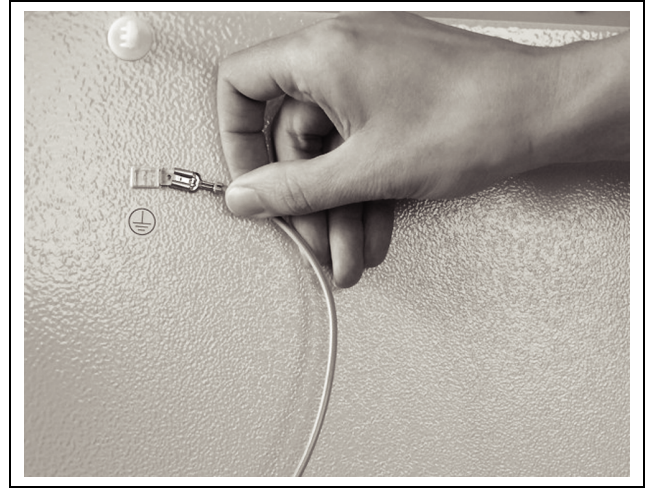

Abb. 26: Erdungskabel abziehen

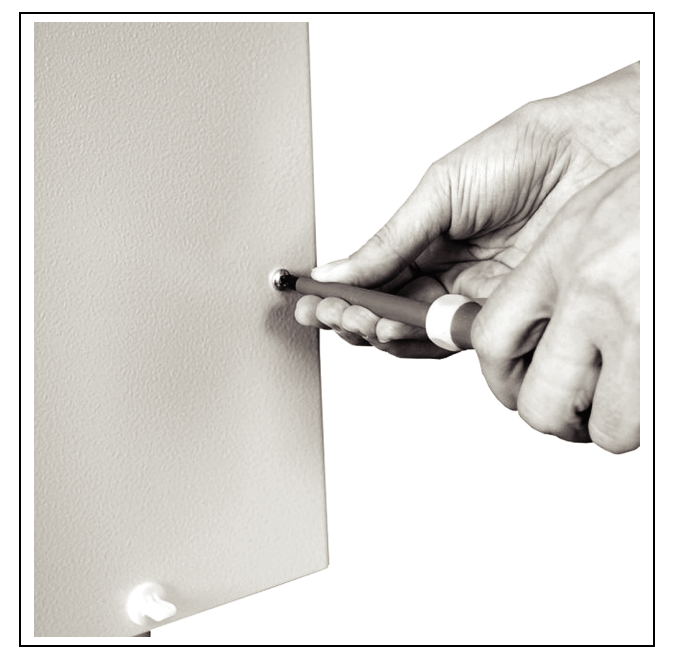

Abb. 27: Befestigungsschrauben der Haube entfernen (vier Schrauben lösen)

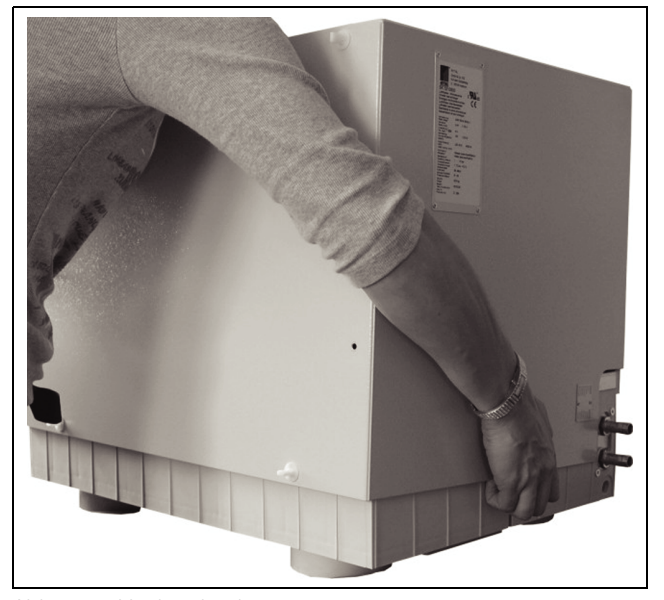

Abb. 28: Haube abnehmen

## 7 Inspektion und Wartung

**DE**

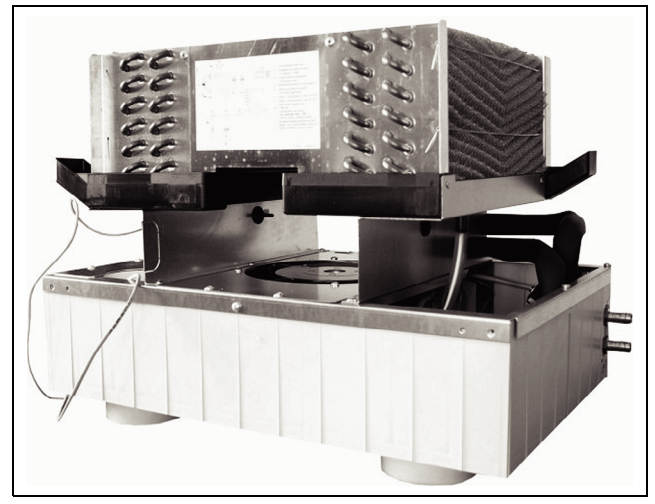

Abb. 29: Luft/Wasser-Wärmetauscher ohne Haube (Vorderansicht)

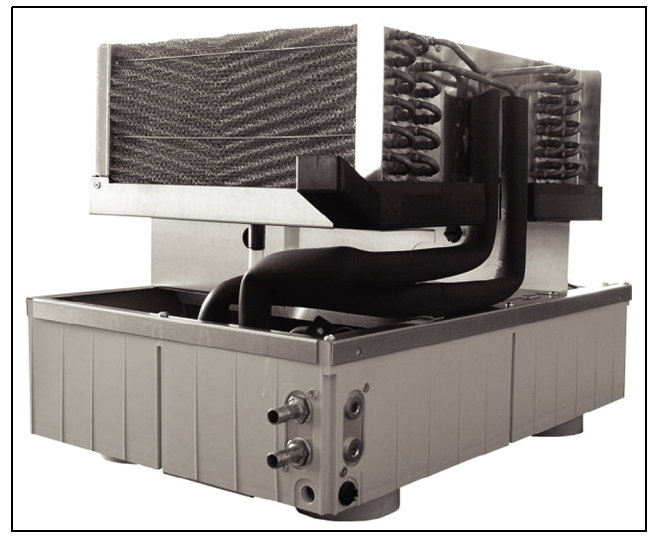

Abb. 30: Luft/Wasser-Wärmetauscher ohne Haube (Rückansicht)

**DE**

## <span id="page-25-0"></span>**8 Entleerung, Lagerung und Entsorgung**

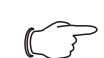

### Hinweis:

Der Luft/Wasser-Wärmetauscher darf während der Lagerung nicht Temperaturen über +70°C ausgesetzt werden.

Während der Lagerung muss der Luft/Wasser-Wärmetauscher aufrecht stehen.

Die Entsorgung kann im Rittal Werk durchgeführt werden.

Sprechen Sie uns an.

## Entleerung:

Bei Lagerung und Transport unterhalb des Gefrierpunktes ist der Luft/Wasser-Wärmetauscher komplett in Richtung des Wasservorlaufes mit Druckluft zu entleeren.

#### **e-Comfortcontroller**

 Öffnen Sie das Magnetventil. Drücken Sie hierfür am e-Comfortcontroller gleichzeitig die Tasten 1 (°C) und 2 ("Set") (Abb. [16\)](#page-16-4) für 5 Sekunden.

Das Magnetventil ist dann für ca. 5 Minuten geöffnet.

■ Entleeren Sie den Wärmetauscher in Richtung des Wasserrücklaufes mit Druckluft.

#### **Basiscontroller**

Beim Basiscontroller muss die Temperatur im Lufteintrittsbereich (Ansaugbereich des Lüfters) künstlich (z. B. mit einem Heißluftgebläse) über den eingestellten Soll-Wert angehoben werden, damit das Magnetventil öffnet.

■ Entleeren Sie den Wärmetauscher in Richtung des Wasserrücklaufes mit Druckluft.

**DE**

## <span id="page-26-0"></span>**9 Technische Daten**

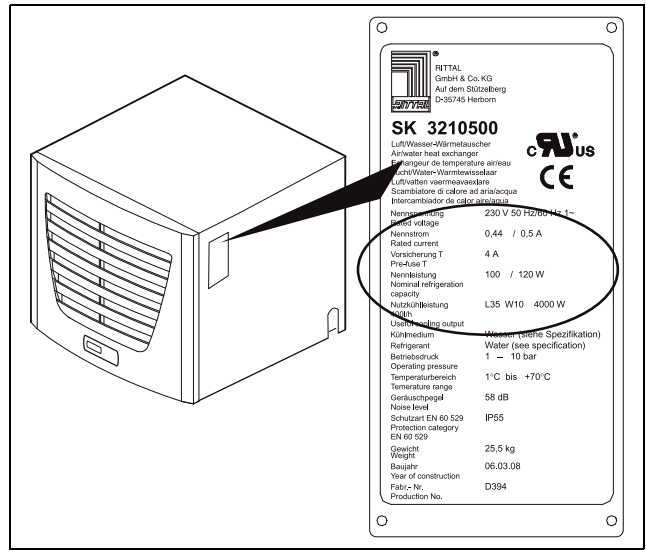

Abb. 31: Typenschild (Technische Daten)

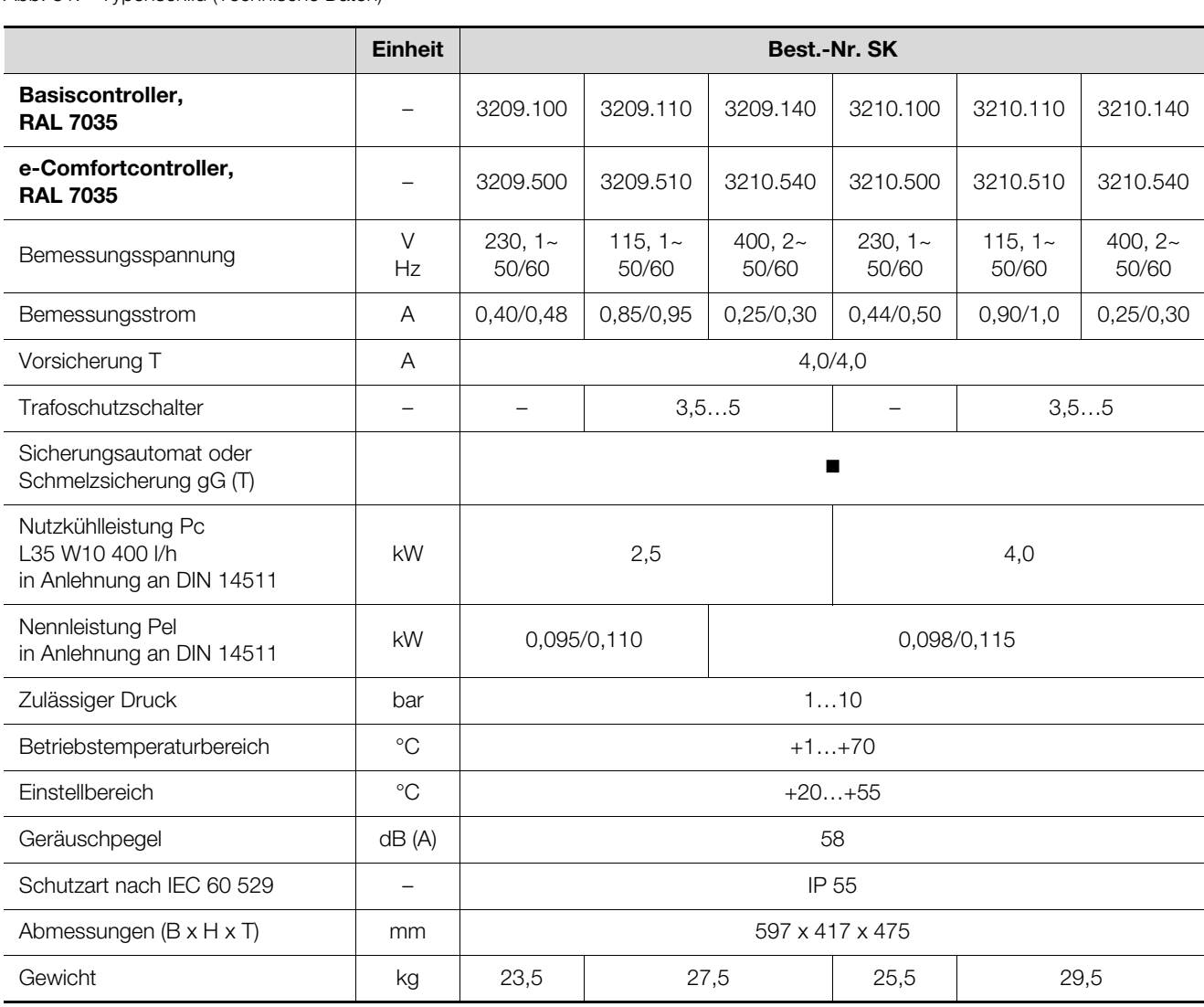

Tab. 11: Technische Daten

 Halten Sie die Vorsicherung gemäß den Angaben auf dem Typenschild ein.

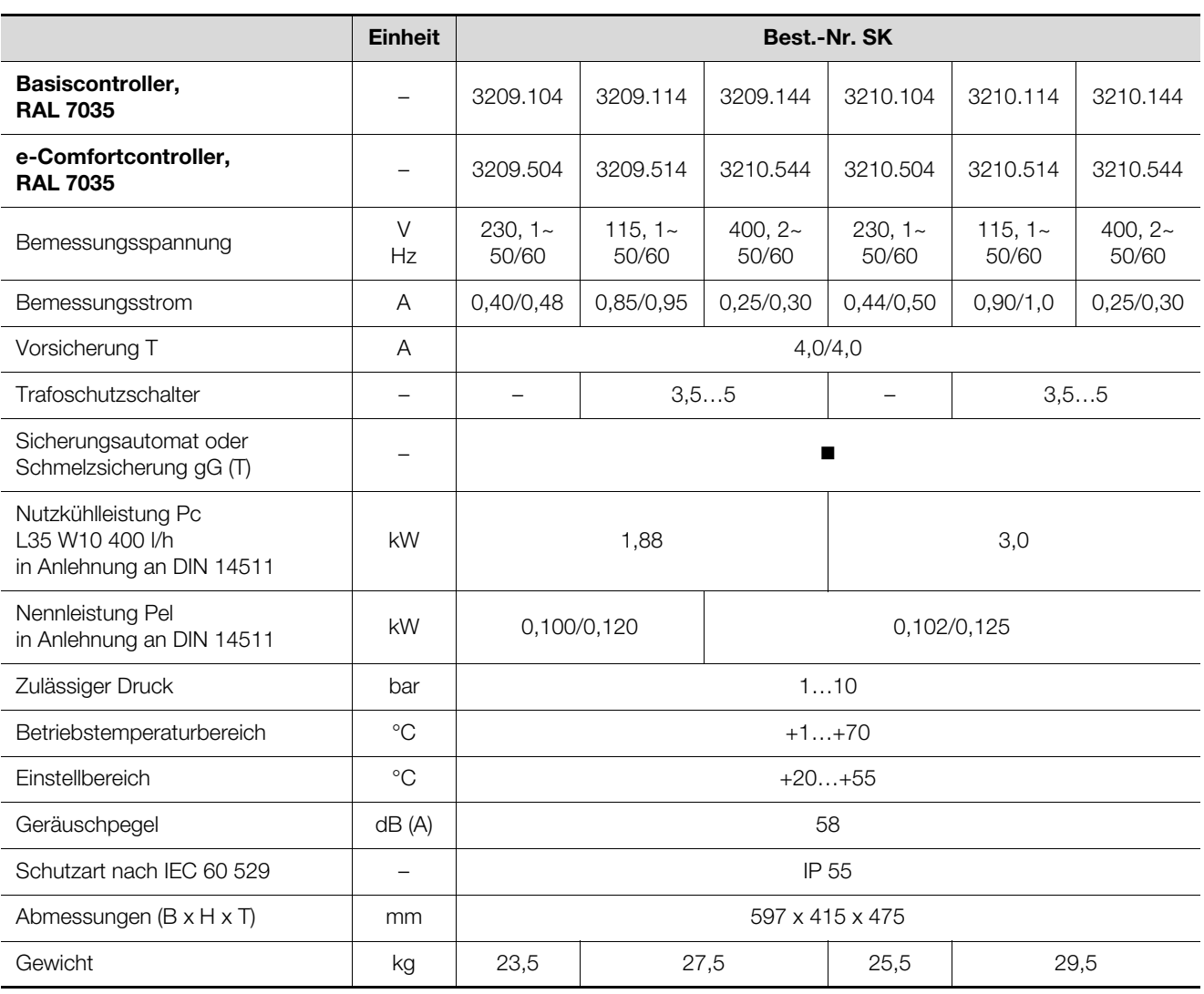

Tab. 12: Technische Daten

## 10 Ersatzteilverzeichnis

**DE**

## <span id="page-28-0"></span>**10 Ersatzteilverzeichnis**

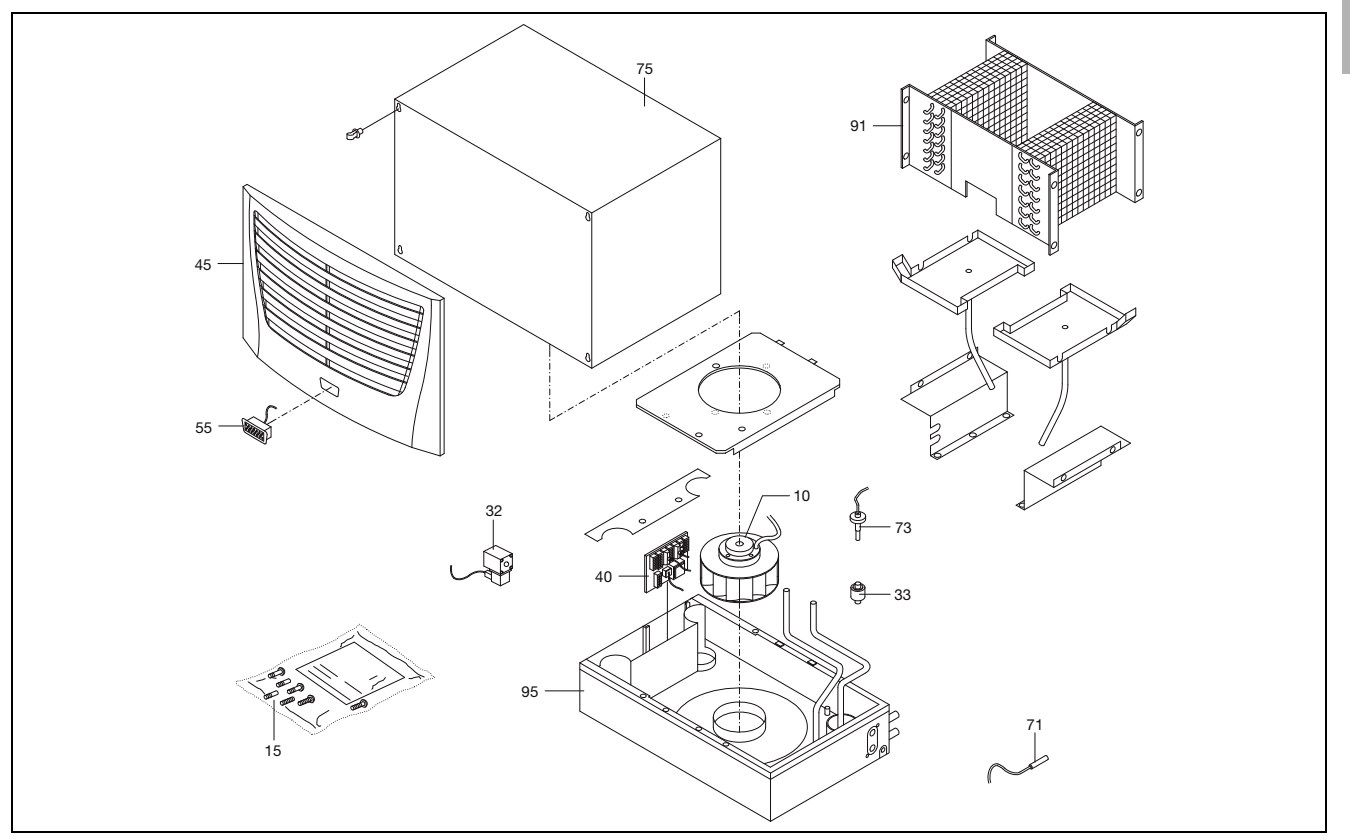

Abb. 32: Ersatzteile SK 3209.XXX, SK 3210.XXX

#### **Legende**

- 10 Lüfter, komplett
- 15 Versandbeutel<br>32 Magnetventil, k
- Magnetventil, komplett
- 33 Rückschlagventil
- 40 Platine<br>45 Lamelle
- Lamellengitter
- 55 Display
- 71 Temperaturfühler<br>73 Schwimmerschalt
- Schwimmerschalter
- 75 Haube
- 91 Wärmetauscher
- 95 Bodenwanne

#### Hinweis:

Außer der Ersatzteil-Nummer geben Sie bei der Bestellung von Ersatzteilen bitte unbedingt an:

- Gerätetyp
- Fabrikationsnummer
- Herstellungsdatum

Sie finden diese Angaben auf dem Typenschild.

## <span id="page-29-0"></span>**11 Hydrologische Daten**

Um Systemschäden zu vermeiden und einen sicheren Betrieb zu gewährleisten, empfiehlt die Rittal GmbH & Co. KG die Verwendung von Systemwasser bzw. eines Zusatzes, dessen Beschaffenheit nicht von der nachfolgenden Aufstellung hydrologischer Daten abweicht.

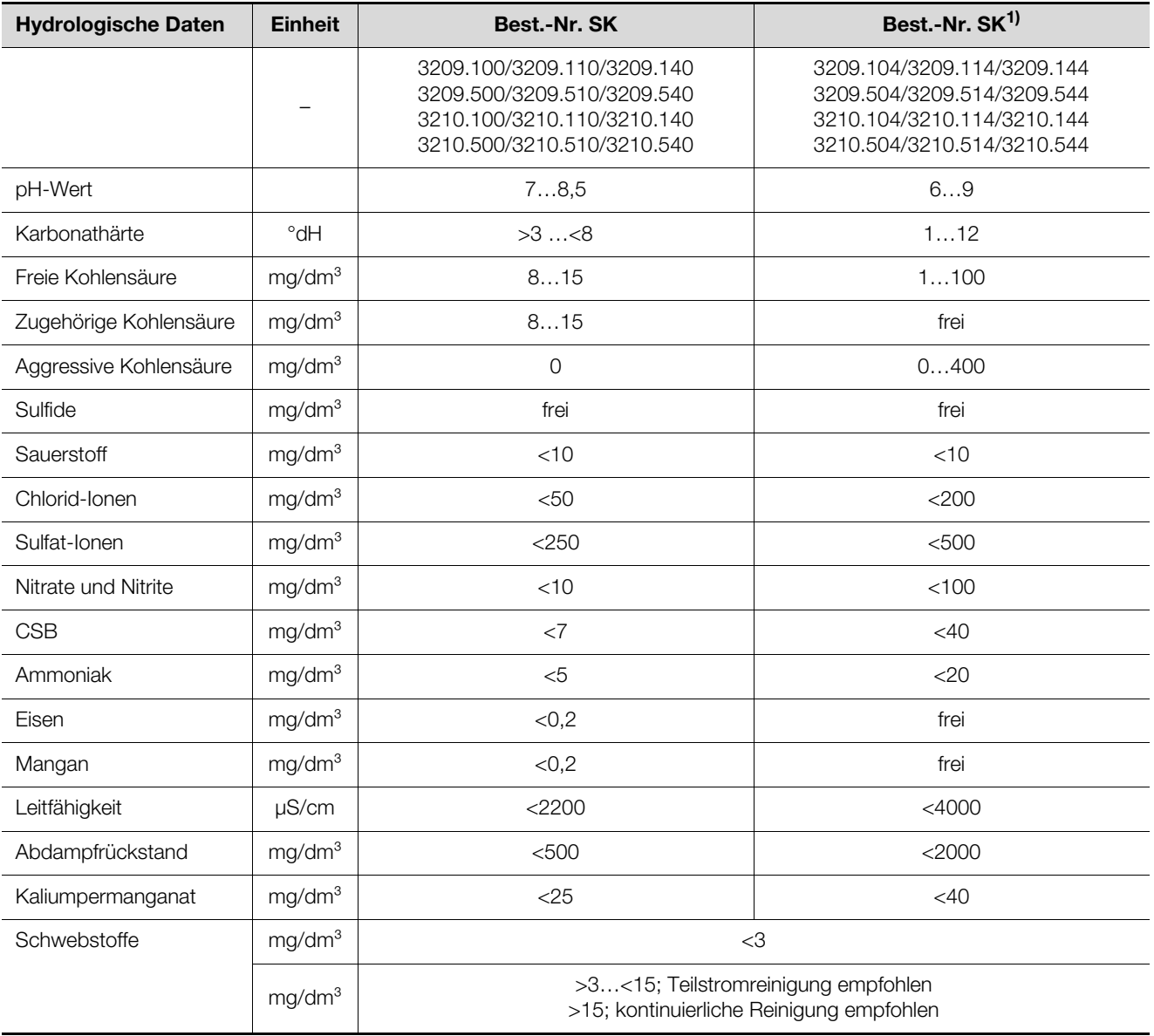

Tab. 13: Hydrologische Daten

Das völlige Ausbleiben von Korrosion unter Versuchsbedingungen lässt darauf schließen, dass auch deutlich stärker salzhaltige Lösungen mit höherem Korrosionspotenzial (z. B. Meerwasser) noch toleriert werden können.

## 12 Anhang

## <span id="page-30-0"></span>**DE 12 Anhang**

## <span id="page-30-1"></span>**12.1 Kennlinien**

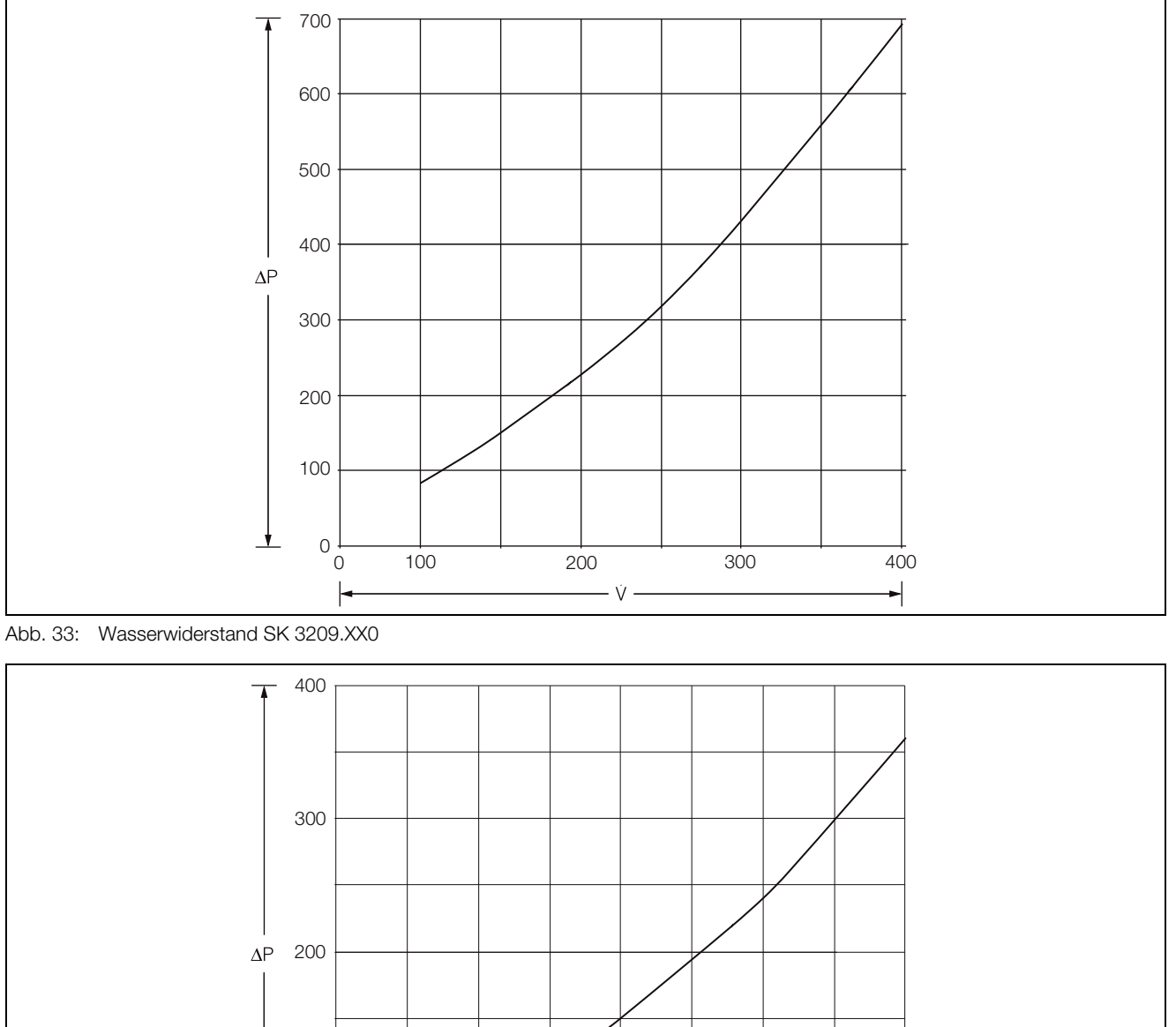

0 100 200 300 400

 $\dot{V}$  .

 $\overline{\phantom{a}}$ 

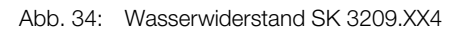

100

0

 $\overline{\phantom{a}}$ 

#### **Legende**

ΔP Wasserwiderstand [mbar]

V Volumenstrom [l/min]

## 12 Anhang

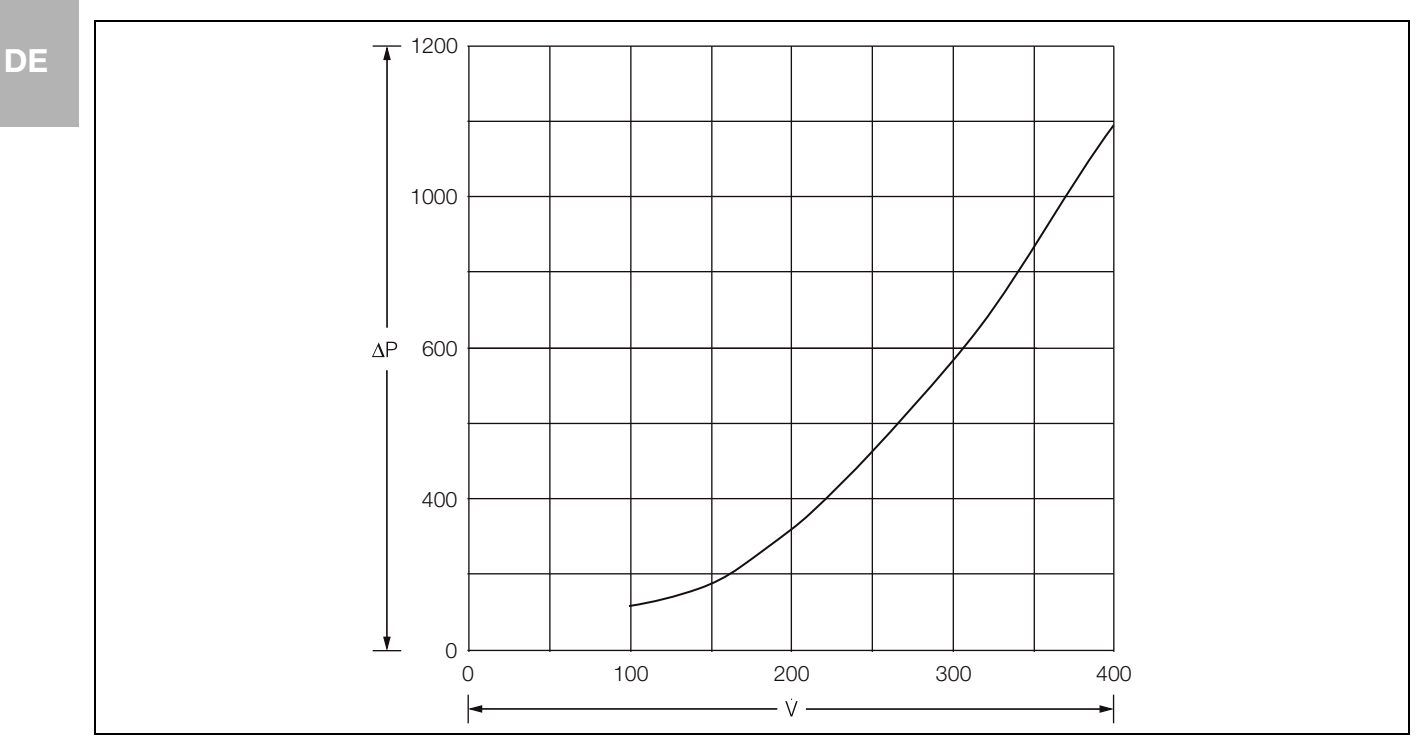

Abb. 35: Wasserwiderstand SK 3210.XX0

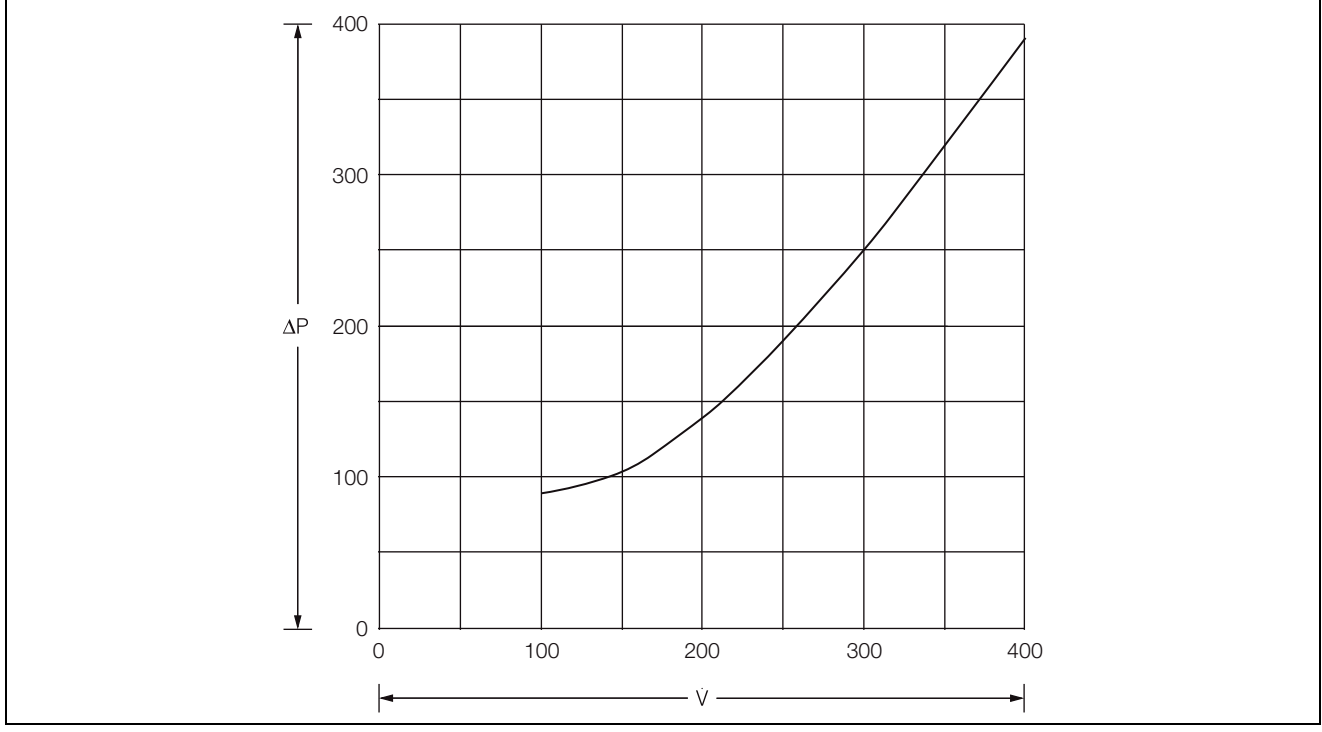

Abb. 36: Wasserwiderstand SK 3210.XX4

## Legende<br>  $\triangle P$  Was

- ΔP Wasserwiderstand [mbar]<br>V Volumenstrom [l/min]
- Volumenstrom [I/min]

## 12 Anhang

**DE**

## <span id="page-32-0"></span>**12.2 Abmessungen**

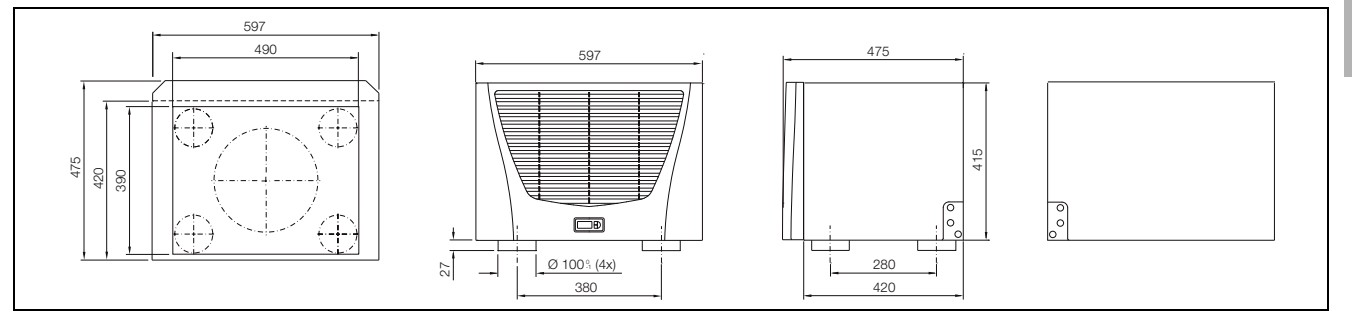

Abb. 37: SK 3209.XXX/SK 3210.XXX Aufbau

## <span id="page-33-0"></span>**13 EG- Konformitätserklärung**

## EU-Konformitätserklärung / **EU Declaration of Conformity**

dri161782500

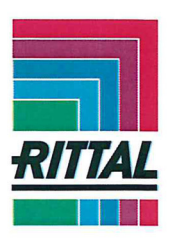

Hiermit erklären wir, (We,)

#### Rittal GmbH & Co. KG, Auf dem Stützelberg, 35745 Herborn

dass die Luft/Wasser-Wärmetauscher: (hereby declare that the Air/Water Heat Exchangers:)

SK 3209.xxx SK 3210.xxx SK 3363.xxx SK 3364.xxx SK 3373.xxx SK 3374.xxx SK 3375.xxx

"xxx" steht für ("xxx" applies for):

100, 104, 109, 110, 114, 119, 140, 144, 149, 500, 504, 509, 510, 513, 514, 540, 544, 549, 555, 556, 557, 558, 908, 910, 950, 951, 952, 953, 954, 102

E-Schaltplan, Zusammenbauzeichnung und Beschreibung (Wiring diagram, assembly drawing and specification) siehe Montageanleitung (see assembly instructions)

folgender Richtlinie entsprechen: (conform to the following Directive)

Maschinenrichtlinie 2006/42/EG (Machinery Directive 2006/42/EC)

Zusätzlich entsprechen die oben genannten Produkte auch folgenden Richtlinien: (In addition, the above mentioned products also conform to the following Directives:)

Elektromagnetische Verträglichkeit 2014/30/EU (Electromagnetic Compatibility 2014/30/EU)

Angewandte harmonisierte Normen: (Applied harmonised standards)

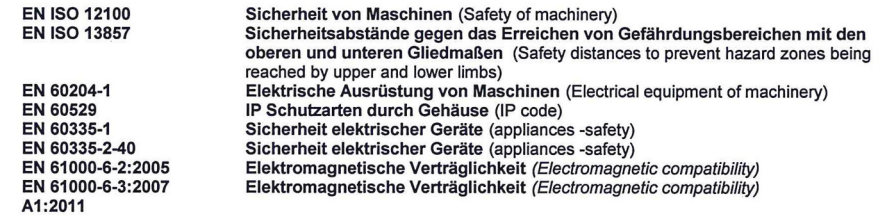

Bei einer nicht mit uns abgestimmten Änderung der Maschine verliert diese EG-Konformitätserklärung ihre Gültigkeit.

This declaration of EC conformity shall become null and void when the assembly is subjected to any modification that has not met with our approval.

Herborn, 23.05.2016

Verantwortlich für Dokumentation

(responsible for documentation)

9. 1 Miles

Frank Himmelhuber Geschäftsbereichsleiter FuE **Executive Vice President R&D** 

Rittal GmbH & Co. KG Auf dem Stützelberg<br>35745 Herborn

Id. Nr. 316656 D-0000-00000222

**SCHALTSCHRÄNKE STROMVERTEILUNG KLIMATISIERUNG IT-INFRASTRUKTUR SOFTWARE & SERVICE** Seite 1 von 1 FRIEDHELM LOH GROUP

Abb. 38: Konformitätserklärung

# **Rittal - The System.**

## Faster - better - everywhere.

- Enclosures
- Power Distribution
- Climate Control
- IT Infrastructure
- Software & Services

You can find the contact details of all Rittal companies throughout the world here.

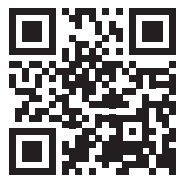

www.rittal.com/contact

**POWER DISTRIBUTION CLIMATE CONTROL** 

SOFTWARE & SERVICES IT INFRASTRUCTURE

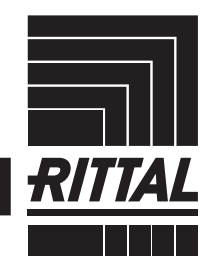

FRIEDHELM LOH GROUP